# **MINISTÉRIO DA CIÊNCIA E TECNOLOGIA**

INSTITUTO NACIONAL DE PESQUISAS ESPACIAIS - INPE Centro de Previsão de Tempo e Estudos Climáticos - CPTEC

## **Elaboração de Mapas de Vegetação para Utilização em Modelos Meteorológicos e Hidrológicos**

Marcelo Francisco Sestini\*, Regina Célia dos Santos Alvala, Eliana Maria Kalil Mello, Dalton de Morisson Valeriano, Chou Sin Chan, Carlos Afonso Nobre, João Argemiro de Carvalho Paiva, Erica da Silva Reimer\*

**Responsáveis:** Dra Regina Célia dos Santos Alvalá (CPTEC) e Eng. Eliana Maria Kalil Mello (OBT)

**\* Bolsistas PCI/DTI**

INPE São José dos Campos 2002

# **EQUIPE DO PROJETO PROVEG**

# Participantes

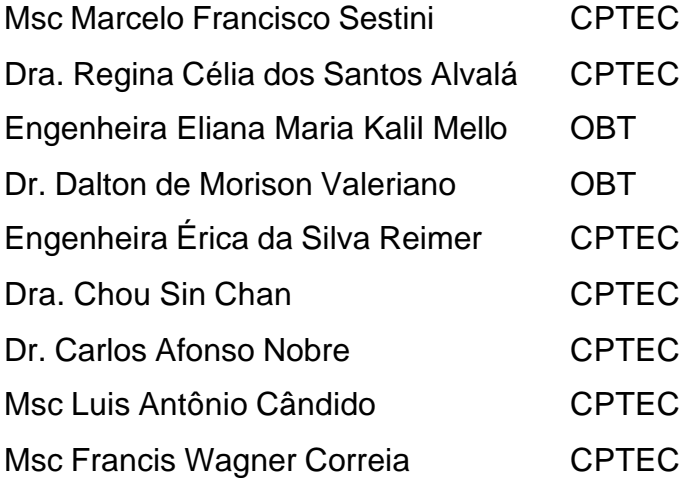

# Colaboradores

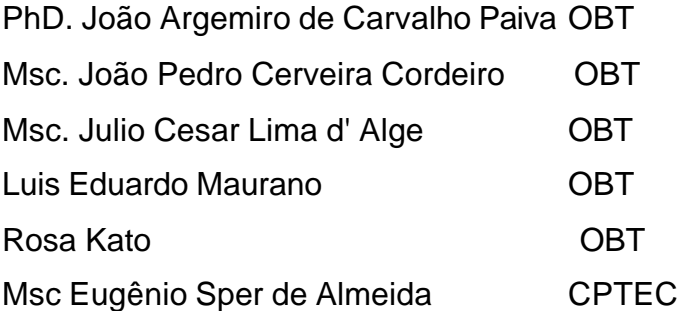

### **RESUMO**

Este projeto tem como objetivo a melhoria da máscara de representação da superfície utilizada pelos modelos de previsão de tempo e clima, bem como modelos hidrológicos. Para isto, foram utilizados dados de mapas digitais do RADAM-IBGE (escalas 1:1.000.000 e 1:5.000.000), dados temáticos de desflorestamento provenientes do Programa Amazônia (monitoramento de desflorestamento da Amazônia Legal - PRODES) da OBT/INPE e imagens de alta resolução espacial. Foi desenvolvida uma metodologia para obtenção de uma representação acurada e detalhada da superfície, adaptada aos tipos de vegetação considerados nos modelos. Através de segmentação e classificação das imagens TM Landsat obteve-se a separabilidade de biomas que, no mapa do IBGE, encontravam-se agregados. O mapa do IBGE foi, então, reclassificado conforme uma compatibilização previamente definida entre as classes do RADAM-IBGE e as classes utilizadas pelo modelo de superfície SSiB. A este mapa foram integrados, então, os dados do PRODES. O produto final é um mapa que, comparado àquele atualmente utilizado no CPTEC, mostrou-se com uma representação da superfície mais realista, o que permitirá uma melhoria na previsão de tempo e clima.

# **SUMÁRIO**

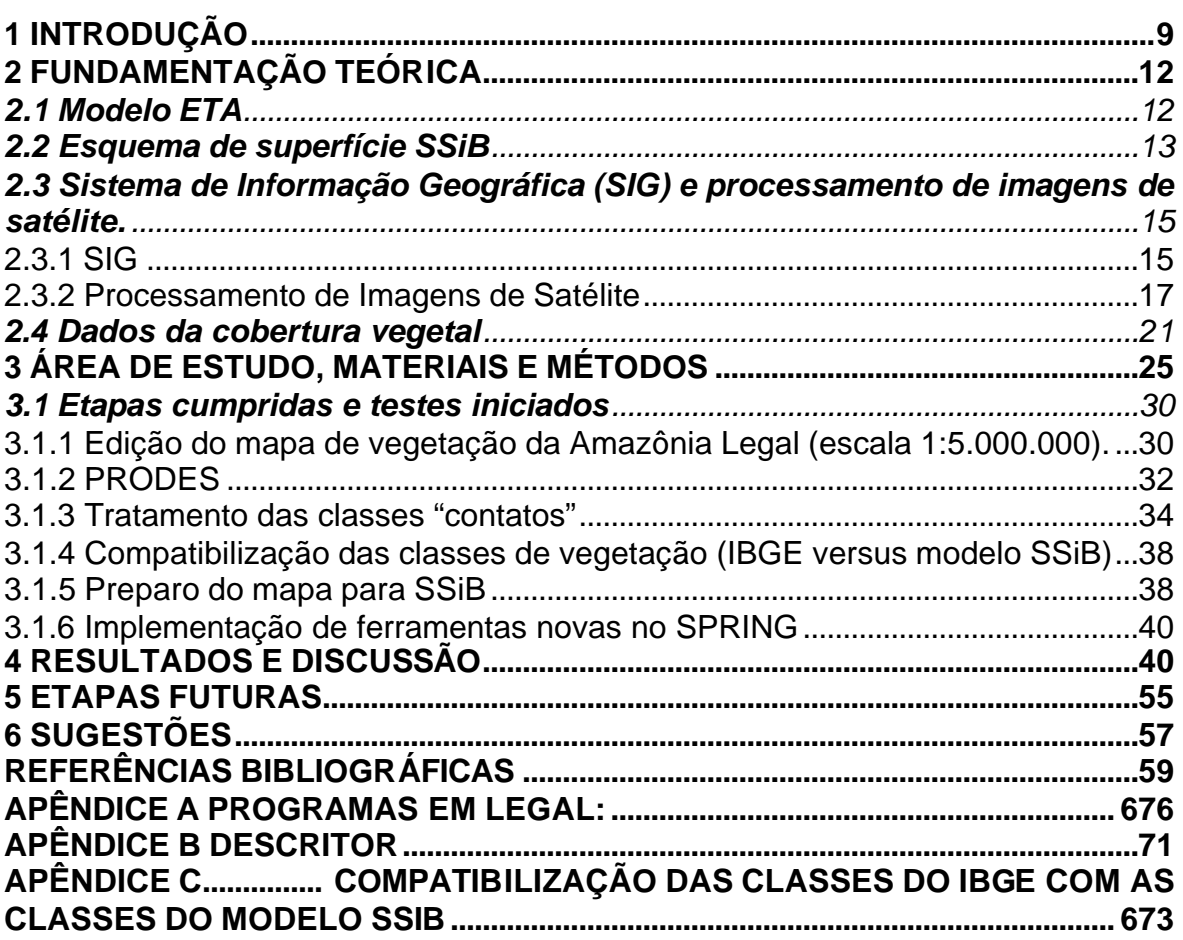

# **LISTA DE FIGURA**

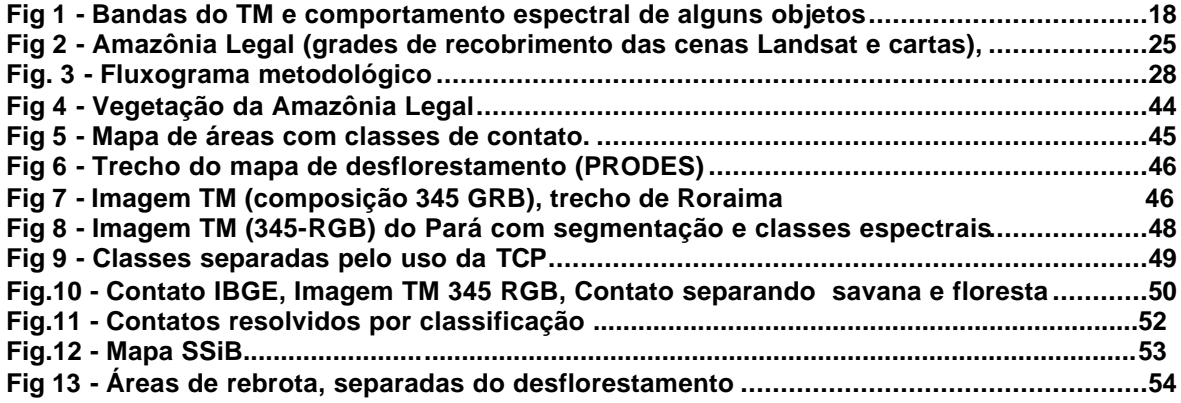

# **LISTA DE TABELAS**

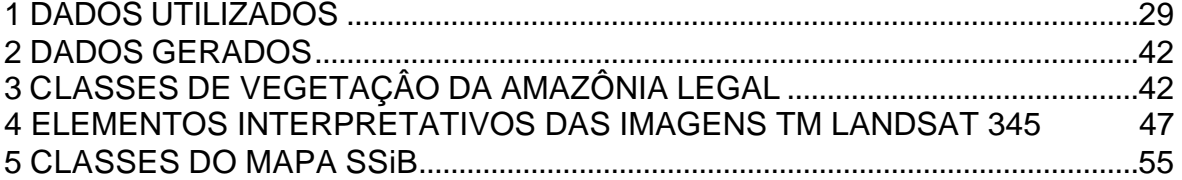

## **1 INTRODUÇÃO**

Os processos de superfícies continentais caracterizam-se por apresentarem efeitos substanciais sobre as previsões de tempo e de clima, o que tem levado a um crescente esforço em melhorar o conhecimento das complexas interações que ocorrem nestas superfícies. Para investigar esta questão, diversos modelos de circulação geral da atmosfera (MCG's), acoplados a esquemas de superfície, vêm sendo utilizados. Outrossim, as variações nas condições das superfícies continentais influenciam a circulação atmosférica, modificando o balanço de energia à superfície e o ciclo hidrológico. Por exemplo, Xue e Shukla (1993) usaram o MCG do Centro de Estudos do Oceano-Continente-Atmosfera (COLA) para simular um dos padrões observados de anomalias de secas na África, em resposta à variações nas características das superfícies continentais, tendo-se incluído no MCG uma versão simplificada do modelo simples de biosfera - SSiB de Sellers et al. (1986).

O modelo simples de biosfera - SiB (Sellers et al., 1986) foi concebido para simular as interações entre a superfície continental da Terra e a atmosfera, tratando a vegetação explicitamente e realisticamente. Uma comparação entre simulações com o MCG do COLA, acoplado ao SiB e o mesmo MCG acoplado a um modelo hidrológico convencional mostrou que o modelo acoplado biosferaatmosfera produz uma partição de energia à superfície continental mais realista (Sato et al. 1989). Ambos os esquemas SiB e SSiB têm sido validados considerando-se dados observacionais obtidos em diversos experimentos de campo, incluindo aqueles do experimento da floresta tropical amazônica (Sellers et al., 1989; Xue et al., 1991), os do primeiro Experimento de Campo (FIFE) do Projeto Internacional de Climatologia por satélite da superfície continental (ISLSCP) (Chen et al., 1996), os do Estudo Anglo Brasileiro de Observação do Clima da Amazônia – ABRACOS (Xue et al., 1995a) e os do Experimento HAPEX-Mobilhy sobre um sítio com gramas/cultivos na França (Xue et al.,

1995b). Estas calibrações forneceram informações sobre as propriedades de alguns tipos de vegetação e do solo nas regiões consideradas, o que implicou em melhorias no modelo de superfície da biosfera, resultando, como conseqüência, em simulações mais realísticas. Entretanto, estas medidas foram feitas em poucos sítios e somente para aproximadamente um terço dos tipos de vegetação do SiB.

Devido às diferenças nas escalas espaciais, a aplicação de dados dos sítios estudados em simulações com MCG necessitam de investigações adicionais (Xue et al., 1996). Para tipos de vegetação com poucos ou nenhum dado observacional, faz-se necessário utilizar informações indiretas sobre as propriedades da vegetação e do solo disponíveis na literatura científica.

Embora a modelagem da superfície continental possa aumentar a habilidade em entender as interações entre esta e a atmosfera, a representação inadequada ou insuficiente das condições e dos processos da superfície continental pode ter um impacto negativo sobre a previsão do tempo e estudos climáticos. A necessidade de se buscar uma representação mais realista da vegetação tem sido apontada por vários autores (Wilson and Henderson-Sellers, 1985; Hall et al., 1995; Sud et al. 1996; DeFries et al., 1999; Champeaux et al., 2000).

Além disso, esforços têm sido direcionados no intuito de aprimorar o conhecimento dos detalhes regionais dos diversos processos na atmosfera e suas interações com o ciclo hidrológico. Para tal propósito, faz-se necessário utilizar modelos regionais que representem mais detalhadamente os processos hidrodinâmicos e suas interações com os processos de superfície continental. Portanto, o acoplamento de um modelo de biosfera a um modelo atmosférico regional é essencial ao entendimento da evolução do sistema acoplado na escala

de interesse da interação. Assim, tem sido realizados esforços no sentido de melhorar a representação da variabilidade espacial da vegetação e aprimorar o conhecimento dos detalhes regionais dos processos atmosféricos e de superfície e a interação entre ambos.

Neste contexto, o modelo acoplado ETA/SSiB, implementado no Centro de Previsão de Tempo e Estudos Climáticos (CPTEC) do INPE, por exemplo, exige o conhecimento adequado das variáveis prognósticas e diagnósticas à superfície na inicialização, para que ocorra acoplamento. Assim, é essencial dispor de informações dos parâmetros de superfície que indiquem as características atuais da região, portanto faz-se necessário melhorar a representação da variabilidade espacial do solo e da vegetação, a partir da adaptação de uma base de dados mais detalhada e com parâmetros que representem de forma mais acurada as propriedades físicas dos solos e os tipos de vegetação do território brasileiro. Considerando-se que grades de alta resolução deverão ser futuramente avaliadas (por exemplo, 15 Km x 15 Km para o modelo regional ETA), far-se-á também necessário avaliar as mudanças dos usos do solo e da cobertura da vegetação.

Assim sendo, o objetivo deste estudo consiste em elaborar mapas digitais de vegetação, mais acurados e atualizados, para serem acoplados aos modelos numéricos utilizados no CPTEC, dentro do Projeto PROVEG (Atualização da Representação da vegetação nos Modelos Numéricos do CPTEC). Para tal, considerar-se-á a vegetação dominante em cada quadrícula dos vários modelos. Além disso, pretende-se também atualizar o mapa de vegetação para a área da região amazônica considerando os efeitos da ação antrópica, a partir da importação de dados dos projetos de monitoramento da floresta da Amazônia Legal.

## **2 FUNDAMENTAÇÃO TEÓRICA**

No projeto proposto, pretende-se elaborar mapas de vegetação para todo o território brasileiro, os quais serão introduzidos no modelo SSiB acoplado ao modelo ETA, detalhados sucintamente a seguir. Ressalta-se que, informações adicionais sobre estes modelos podem ser vistos em Mesinger (1984), Xue et al. (1991), Black (1994) e Chou (2000).

## **2.1 Modelo ETA**

O modelo de área limitada ETA implementado no CPTEC tem como objetivo complementar a previsão numérica do tempo realizada com o modelo de circulação geral atmosférica. Este modelo visa a previsão de fenômenos de mesoescala (efeitos orográficos, brisas marítimas, tempestades, etc), cobrindo a maior parte da América do Sul, com uma extensão temporal de 48 horas. Ele é estruturado em uma grade, cuja resolução horizontal pode ser de 40 km x 40 Km ou 80 Km x 80 Km. A orografia é representada por degraus, sendo a altura de cada degrau obtida através do valor médio das máximas topográficas existentes em cada célula da grade.

A análise é inicializada sobre uma grade de resolução correspondente àquela do modelo global, sendo posteriormente interpolada para a grade do modelo ETA, permitindo assim a minimização dos erros existentes entre os valores estimados e os observados.

## **2.2 Esquema de superfície SSiB**

O SSiB foi concebido para simular as interações entre as superfícies continentais e a atmosfera, descrevendo os processos de transferência radiativa, turbulência e controle biofísico da evapotranspiração, baseado nos processos de interação continente-atmosfera, sendo apropriado tanto para aplicações globais quanto regionais. Ele considera três camadas de solo e uma de vegetação, a qual inclui tanto parâmetros sazonais quanto fixos. As variáveis previstas são: fração de umidade do solo nas três camadas; temperaturas do dossel, da camada superficial e da camada profunda do solo; espessura da camada de neve à superfície e a quantidade de água interceptada pelo dossel. São considerados neste modelo os seguintes parâmetros:

- a) Absorção seletiva da radiação fotossinteticamente ativa (PAR);
- b) Resistência estomática e das raízes aos fluxos de vapor d'água entre o solo e a atmosfera;
- c) Armazenamento, drenagem e evaporação da precipitação e do orvalho interceptados pela superfície das folhas;
- d) Escoamento do excesso de precipitação e drenagem sub-superficial da água;
- e) Efeitos radiativos e térmicos da cobertura de neve no solo e do dossel da

vegetação;

 **Drenagem e oceano**

f) A influência das diferentes morfologias das plantas no comprimento de rugosidade e na transferência de momentum, calor e umidade entre a superfície e a atmosfera.

A cobertura do terreno sobre a qual o modelo opera é representada em um mapa, onde, por sua vez, cada tipo de cobertura é representada por um número ao qual estão associados os parâmetros. Com relação à vegetação, o mapa utilizado pelo SSiB é derivado do esquema de classificação fisionômica de Kuchler (o qual está detalhado na próxima seção), onde alguns tipos de vegetação que são considerados como sendo homogêneos com relação aos valores de seus parâmetros são agregados (Mueller-Dombois e Ellenberg, 1974; Wilson e Henderson-Sellers, 1985; Sellers et al., 1986; Dorman e Sellers, 1989). O mapa utilizado pelo SSiB é uma forma generalista do esquema de Kuchler, totalizando 12 classes de cobertura do terreno, incluindo drenagem e solo exposto. A tabela com os tipos de cobertura do SSiB é mostrada abaixo (adaptado de Dorman e Sellers, 1989):

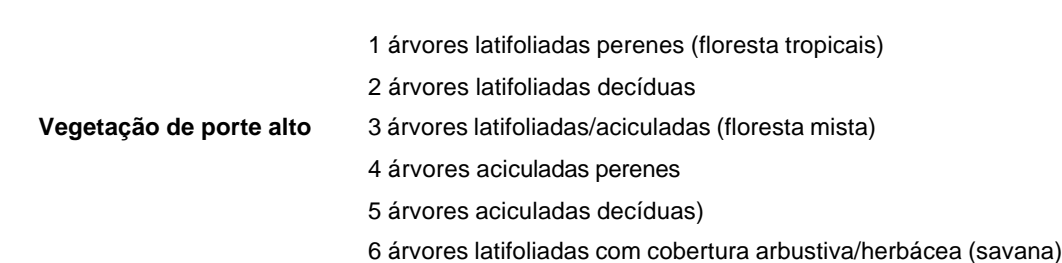

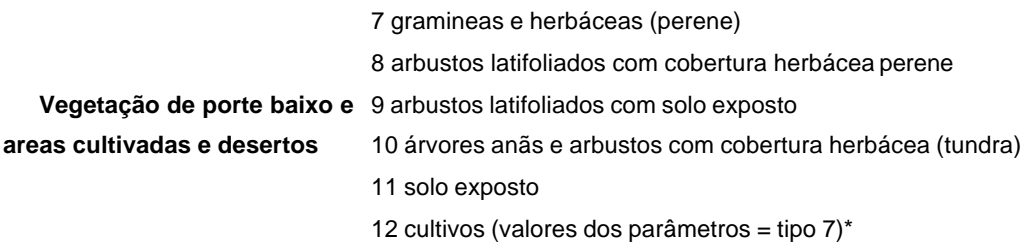

O modelo possui uma rotina de reclassificação do mapa de vegetação devido à degradação da resolução original de 1 km x 1 Km para 40 Km x 40 Km (grade do ETA). Essa rotina considera, a priori, a freqüência de determinado grupo de vegetação no mapa e, em seguida, a freqüência de determinado tipo de vegetação existente neste grupo. Dentro de um determinado grupo considera-se o tipo que ocorre com maior freqüência.

# **2.3 Sistema de Informação Geográfica (SIG) e processamento de imagens de satélite.**

## **2.3.1 SIG**

Para o desenvolvimento do banco de dados do projeto, utilizar-se-á o software Sistema de Processamento de Informações Georeferenciadas - SPRING. Este programa é estruturado em um modelo conceitual, onde os dados são inseridos em um projeto previamente criado, em que são informadas a projeção e a área, tornando-se estes, então, em planos de informações pertencentes a uma determinada categoria (imagem, temática, numérica ou cadastral). O programa contem ferramentas de processamento de imagens e de geoprocessamento, contando com um módulo que permite construção de programas destinados a vários tipos de operações entre os dados, denominado Linguagem Espacial para Geoprocessamento Algébrico - LEGAL. O SPRING foi desenvolvido para ambientes UNIX e Windows com as seguintes características (INPE, 2000):

- a) opera como um banco de dados geográficos sem fronteiras e suporta grande volume de dados (sem limitações de escala, projeção e fuso), mantendo a identidade dos objetos geográficos ao longo de todo o banco.
- b) administra tanto dados vetoriais como dados matriciais ("raster"), permitindo a integração de dados de Sensoriamento Remoto num sistema de informações geográficas (SIG).
- c) possui uma interface amigável.
- d) permite escalonabilidade completa, isto é, operar com toda sua funcionalidade em ambientes que variem desde microcomputadores até estações de trabalho RISC de alto desempenho.

Ressalta-se que a utilização do Sistema SPRING deveu-se ao fato dele possibilitar:

- Integrar as tecnologias de Sensoriamento Remoto, Meteorologia e Sistemas de Informações Geográficas.
- Utilizar modelo de dados orientado a objetos, que melhor reflete a metodologia de trabalho de estudos ambientais e cadastrais.
- Na estrutura do SPRING, inicialmente cria-se um banco de dados, onde

são definidos o modelo conceitual, as categorias e as classes temáticas necessárias ao desenvolvimento do trabalho proposto. Em seguida, cria-se o projeto referente ao mapeamento.

São informados, no projeto, o sistema de projeção cartográfica e a área deste projeto, dentro do respectivo sistema. As projeções cartográficas são representações aproximadas da superfície terrestre, onde um ponto dessa superfície corresponde a um ponto dentro do sistema de coordenadas da projeção.

Entre os vários tipos de projeções utilizadas tem-se aquelas que consideram os desvios angulares a partir do centro da Terra e destinadas a representar grandes áreas (como a lat/long) e aquelas destinadas a representar áreas menores, como a UTM. Este é um tipo de projeção conforme cilíndrica que mantêm fidelidade aos ângulos observados na superfície representada sem distorcer a forma dos objetos (em áreas pequenas). Ela é formada por um sistema de coordenadas retangulares (INPE, 2000).

### **2.3.2 Processamento de Imagens de Satélite**

Em uma imagem de satélite, a informação espectral de uma cena é quantizada e representada, em um pixel, por um nível de cinza, para diferentes intervalos (bandas) espectrais. Cada pixel contem, além das coordenadas espaciais x e y, a coordenada espectral L, que representa a radiância integrada de um ou mais alvos dentro do intervalo de comprimento de onda de uma determinada banda espectral. Os pixels existentes em cada banda apresentam correspondência espacial entre si (Richards, 1995, INPE, 2000).

As composições coloridas possíveis de serem obtidas com as bandas do TM possibilitam a obtenção de informação espectral destas bandas em uma única imagem. A Figura 1 ilustra as bandas do TM Landsat e as curvas de reflectância para diversos alvos (Bowker, 1985).

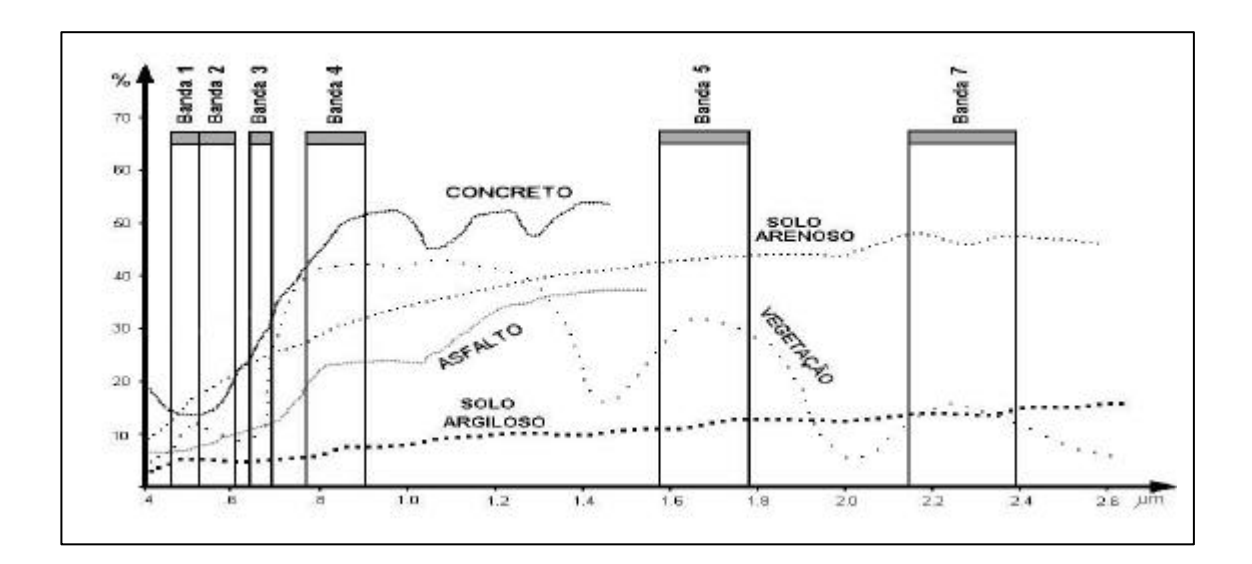

**Fig 1 - Bandas do TM e comportamento espectral de alguns objetos FONTE: adaptada de Bowker (1985).**

As informações de uma imagem são extraídas a partir de elementos de interpretação visual, descritos a seguir:

A textura de uma imagem é dada pela variação de níveis de cinza (ou pela variação em matiz, nas composições coloridas), expressando a freqüência espacial. A tonalidade está relacionada às características espectrais dos objetos (comportamento de um único objeto ou a combinação entre diferentes objetos) e ao sombreamento (Lillesand e Kiefer, 1994 ;Rydén, 1997).

A cor permite distinguir diferentes objetos (ou a combinação destes) presentes na cena, dependendo das faixas espectrais a que é atribuída. A variação matiz de uma cor está também relacionada às características biofísicas do alvo.

A forma e o padrão relacionam-se às diferentes maneiras com que as feições naturais ou antrópicas se organizam na cena imageada. A análise de contexto engloba as relações dos objetos interpretados entre si e com outros fatores, considerando as características da cena imageada que direta e indiretamente permitem inferir o comportamento de determinado fenômeno. Estes elementos se complementam na interpretação dos dados de sensoriamento remoto sendo utilizados conjuntamente (Verstappen, 1977; Lillesand e Kiefer, 1994).

Há vários tipos de processamentos de imagens que permitem realçar alvos selecionados pelo usuário e gerar mapas temáticos.

### **2.3.2.1 Técnicas de Transformação Multiespectral**

Entre as várias técnicas de realce de imagens pode-se citar a TCP e o modelo de mistura.

A Transformação por Componentes Principais (TCP) é um processamento que visa a redução da dimensionalidade dos dados e remoção de redundância de informações a partir da transformação linear das bandas originais em novas variáveis, que são as componentes principais (CP's). Estas são obtidas através da variância e covariância das bandas originais, e do coeficiente de correlação entre elas. A primeira CP retém a maior proporção da variância total dos dados,

sendo que esta se reduz nas componentes seguintes.

O modelo de mistura é baseado na estimativa de proporção dos alvos em cada pixel da cena imageada, onde as bandas originais são transformadas em imagens fração desses alvos, como por exemplo, sombra, vegetação e solo. Este modelo necessita da escolha de amostras representativas dos alvos selecionados (pixels puros).

Estes processamentos auxiliam na diferenciação de tipos de cobertura do terreno, quando a interpretação visual ou a classificação automática unicamente não são eficientes.

### **2.3.2.2 Classificação**

Uma das técnicas recorrentes para mapeamento de vegetação é a classificação, na qual se faz o reconhecimento de padrões e objetos homogêneos a partir da extração de informação em imagens de satélite. Uma das formas de classificação é aquela implementada no SPRING e que se baseia no reconhecimento de objetos relevantes formados por um conjunto de pixels. Neste caso, ela é realizada em duas etapas: a) segmentação e b) classificação propriamente dita.

a) Segmentação é uma técnica de agrupamentos de dados a partir da informação espectral de cada pixel e a informação espacial dos seus vizinhos. A segmentação por crescimento de regiões agrega pixels com propriedades semelhantes baseando-se na similaridade (calculada a partir dos atributos estatísticos da imagem) dessas regiões.

Para realizar a segmentação é necessário definir dois limiares: I)limiar de similaridade, que é o limiar mínimo, abaixo do qual duas regiões são consideradas similares e agrupadas em uma única região; e II) limiar de área, que é o valor de área mínima, dado em número de pixels, para que uma região seja individualizada.

b) a imagem segmentada é classificada, então, pelo ISOSEG que. é um algoritmo que utiliza como parâmetros os atributos estatísticos (média e matriz de covariância) e a área das regiões, definindo-se um limiar de aceitação de classes Este limiar fornece a relação de pertinência das regiões segmentadas com as classes espectrais.

Estas técnicas são largamente conhecidas e uma descrição detalhada delas pode ser encontrada em Duda and Hart, 1973; Bins et al., 1993; Batista et al, 1994; Richards,1995.

### **2.4 Dados da cobertura vegetal**

Atualmente, os mapas de cobertura vegetal utilizados pelos modelos são obtidos em uma escala continental, a partir de classificação (imagem temática) extraída de índices de vegetação (como por exemplo, o Índice Normalizado de Vegetação -NDVI), de dados multitemporais do sensor AVHRR ("Advanced Very High Resolution Radiometer") a bordo do satélite NOAA. A classificação é apoiada em interpretações auxiliadas por mapas e dados que muitas vezes estão desatualizados e/ou imprecisos (Wilson e Henderson-Sellers, 1985; De Fries et al., 1999). Deve-se também considerar as descontinuidades em um tipo de cobertura vegetal (ocorrência de ambientes contrastantes de rugosidade, albedo,

etc) que induzem circulações em mesoescala (Seth and Giorgi, 1996; Delire and Foley, 1999). Associado a este aspecto, ressalta-se a necessidade de se refinar a resolução espacial dos modelos de previsão (Wilson e Henderson-Sellers, 1985; Hall et al., 1995).

Faz-se necessário, portanto, melhorar a representação da variabilidade espacial da cobertura vegetal e aprimorar o conhecimento dos detalhes regionais dos processos atmosféricos e de superfície e a interação entre ambos, conforme ressaltaram Wilson e Henderson-Sellers (1985); Sellers et al. (1986); Dorman e Sellers (1989); Nepstad et al. (1994); Bonan (1995); Berbery et al. (1996); Cuenca et al. (1996); Sud et al. (1996); Choudhury and DiGirolamo (1998), entre outros. A necessidade de atualizar e conferir maior acurácia à cobertura do terreno representada nos mapas utilizados pelos modelos tem sido apontada por diversos autores, que sugerem o uso de mapas de vegetação mais recentes e dados de sensores que permitam melhor separabilidade dos tipos de cobertura vegetal como o sensor de mapeamento temático TM do Landsat, sensores HRV do Spot e radar (Bonan, 1995; Sud et al., 1996; Champeaux et al., 2000; Saatchi, 2000).

O mapa de vegetação que será utilizado no projeto proposto, origina do Projeto RADAMBRASIL, que inclui 39 cartas na escala 1:1.000.000, das quais 26 cobrem a região da Amazônia Legal e as demais o restante do Brasil. Dispõe-se ainda de um mapa de vegetação para todo o Brasil na escala de 1:5.000.000 (IBGE), ambos disponíveis em formato digital. Vale salientar que o esquema de classificação da vegetação adotado pelo RADAM e pelo IBGE derivam do esquema de Kuchler mencionado anteriormente (Projeto RADAMBRASIL, 1978; IBGE, 1992). Este esquema baseia-se em aspectos externos e gerais (tipo de folha, porte, etc) e é hierárquico, ou seja, considera desde as formas de vida vegetal dominantes numa paisagem, passando pelas adaptações às condições climáticas e formas de relevo sobre as quais a vegetação ocorre, chegando ao

detalhamento de fácies (comportamento do dossel, ocorrências de espécies particulares e de mata galeria, etc.). A chave desta classificação é demonstrada a seguir: (adaptado de Mueller-Dombois e Ellenberg, 1974):

 *I, II, III, IV, etc: Classe de formação p. ex. Florestas densas.*

 *A, B, C, etc: Subclasse de formação p. ex. Florestas densas perenes.*

 *1, 2, 3,etc:Grupo de formação p. ex. Florestas densas perenes® grupo das Florestas tropicais ombrófilas.*

 *a, b, c, etc: Formação p. ex. Florestas tropicais ombrofilas montanas.*

*(1), (2), (3), etc: subformação p. ex. na formação das Florestas tropicais ombrófilas montanas ocorrem as subformações: latifoliadas (subformação predominante), aciculadas (micrófilas), bambuzal.* 

*(a), (b), etc: Demais subdivisões (Floresta tropical ombrófila montana dos relevos dissecados do Planalto Sedimentar de Roraima).*

No esquema de Kuchler também é considerada a densidade das classes de vegetação na paisagem bem como a proporção de detalhes estruturais (altura das árvores) numa determinada classe. Este esquema dispensa o conhecimento taxonômico e pode ser aplicado em mapas de diferentes escalas. (Projeto RADAMBRASIL, 1978; Kuchler, 1988; Veloso, 1991; IBGE, 1992).

No caso dos mapas do RADAM-IBGE há a necessidade de melhor representar as classes definidas como "contatos". Estas referem-se a áreas de tensão ecológica onde dois ou mais tipos de cobertura vegetal se interpenetram. Estes contatos podem ocorrer entre coberturas vegetais com estruturas fisionômicas semelhantes ou não, e seu mapeamento depende do tipo de contato e da escala de trabalho (Veloso, 1991).

Outrossim, estes mapas necessitam ser atualizados, principalmente em razão da acentuada ação antrópica na área da região amazônica nos últimos anos, pois, conforme ressaltou Sud et al. (1996), é de grande importância considerar uma representação mais realista das áreas antropizadas (no caso, áreas que sofreram remoção de cobertura vegetal) nos modelos de previsão de tempo e clima.

Neste projeto, os dados utilizados referentes à antropização são fornecidos pelo Programa Amazônia /PRODES – Projeto de Monitoramento de Desflorestamento da Amazônia Legal. Desflorestamento é definido como a substituição da floresta primária ou de vegetação de fisionomia florestal por atividades agrosilvopastoris, cuja detecção é realizada a partir de plataformas orbitais. O termo desflorestamento bruto não inclui áreas em processo de sucessão secundária ou recomposição florestal (rebrota).

O objetivo do PRODES é mapear a extensão do desflorestamento bruto na porção da Amazônia Legal em áreas cobertas por florestas ou vegetação de fisionomia florestal. Ele inclui, assim, desde a floresta tropical densa até a savana densa, com superfície total entre 3,9 e 4 milhões de quilômetros quadrados.(INPE, 1999). Estes dados são obtidos a partir de cenas TM Landsat, as quais são processadas por modelo de mistura, realçando as áreas desflorestadas (Shimabukuro et al., 1998; Duarte et al, 1999). Sobre as imagens geradas pelo modelo, aplica-se a técnica de segmentação por crescimento de regiões e classificação.

O mapeamento automatizado do desflorestamento foi realizado com uma única passagem sobre toda a área de interesse (no caso deste trabalho, esta passagem é referente ao ano de 1997). Assim, para a verificação do mapeamento digital do PRODES DIGITAL e auxílio na edição dos temas, utilizou-se o PRODES

ANALÓGICO (dados com datas desde 1984 até 1996). O desflorestamento mapeado ocorre na forma de um arco, onde foram selecionadas áreas consideradas prioritárias (Moreira et al, 2002).

## **3 ÁREA DE ESTUDO, MATERIAIS E MÉTODOS**

A área de estudo considerada no projeto engloba todo o território brasileiro, o que inclui manipular 39 cartas na escala 1:1.000.000 e uma carta na escala 1:5.000.000. Assim sendo, o continente brasileiro será avaliado em duas etapas, isto é, a área que cobre a Amazônia Legal e o Brasil como um todo. A Amazônia Legal, compreende uma área aproximada de 5.000.000 Km<sup>2</sup> e está localizada entre 5° 20´N - 18° 0´S e 44° 0´W - 74° 03´W, cobrindo os Estados do Acre, Amazonas, Roraima, Rondônia, Pará, Mato Grosso, Amapá, Tocantins e Maranhão (Figura 2).

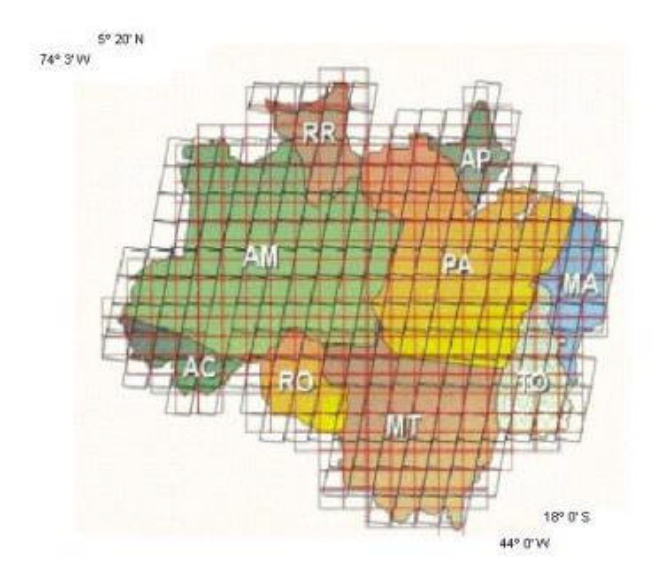

**Fig 2 - Amazônia Legal (grades de recobrimento das cenas Landsat e cartas), FONTE: INPE, 2000.**

Conforme mencionado anteriormente, os mapas de vegetação do RADAM e do IBGE estão sendo utilizados para a elaboração do mapa digital que será introduzido no modelo SSiB. Para complementar estes mapas, dados de outras fontes foram consultados, analisando-se as características e contribuições de cada um (Tabela 1). Estes estão sendo utilizados tanto para a geração do mapa de cobertura vegetal, quanto para consulta e caracterização das áreas de estudo. Além disso, foram analisados os mapas de vegetação da Amazônia Legal gerados pelo Programa de Monitoramento Global da Vegetação - GVM e aquele elaborado por Saatchi et al (2000), apesar destes apresentarem classes muito generalistas e algumas inconsistências.

Para a atualização e refinamento da representação da cobertura vegetal na região da Amazônia Legal, utilizou-se dados do Projeto de Estimativa do Desflorestamento Bruto da Amazônia – PRODES DIGITAL (112 cenas, ano base de 1997, resolução 60mX60m) e mosaicos por Estados de imagens TM Landsat ano 2000 em formato geotiff. Estes mosaicos foram adquiridos já georreferenciados e reamostrados para 90mx90m.

Para tratamento dos dados de vegetação e geração de novos produtos, utiliza-se o programa SPRING, desenvolvido pela Divisão de Processamento de Imagens (DPI) do INPE, principalmente em razão do apoio e da criação de novas ferramentas que estão disponibilizadas para atender as necessidades do projeto. Além do SPRING, foram utilizados para visualização e testes de processamento de dados os seguintes programas: SGI-98, versão 3, Erdas, versão 8.3, Envi, versão 3.2, ArcExplorer, versão 2.0, e Coreldraw, versão 7. O uso destes diversos software deve-se à diversidade de extensões de arquivos e à necessidade de integração dos dados, exigindo intercâmbio destes. A análise e tratamento dos dados referentes à vegetação está sendo orientada por especialistas da Divisão de Sensoriamento Remoto (DSR).

Os dados do Projeto RADAMBRASIL foram lidos no SGI, devido ao fato destes dados terem sidos originalmente digitalizados neste programa. Assim, verificou-se quantas e quais as classes existentes. Alguns dos arquivos foram migrados para o programa SPRING, observando-se as características deles. Para cada arquivo elaborou-se uma tabela contendo as características e dúvidas observadas. Para os demais dados (inclusive os mapas do IBGE e dados do PRODES) verificou-se a projeção cartográfica adotada e todas as características pertinentes a ambos.

Como o modelo ETA/SSiB opera em coordenadas lat/long regular e os dados dos mapas estão em diferentes projeções (principalmente na projeção UTM), está sendo realizada uma padronização dos mesmos, através de reprojeção, para coordenadas lat./long.

As etapas consideradas para o desenvolvimento do projeto incluem o levantamento de dados disponíveis e testes de migração e processamento destes, busca de soluções para dúvidas relacionadas aos dados e a parte operacional (por exemplo, software), discussão de critérios e metodologia para a elaboração do mapa de vegetação e geração deste mapa. Estas etapas estão sumarizadas na Figura 3.

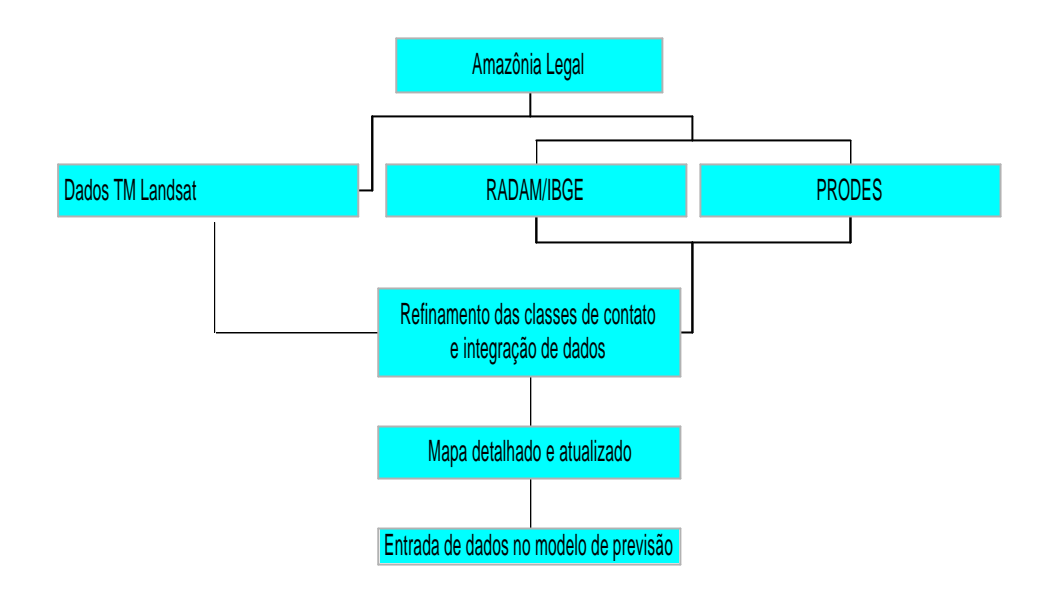

**Fig. 3 - Fluxograma metodológico**

Paralelamente aos testes operacionais e à identificação de critérios para a elaboração do mapa proposto, buscou-se a compreensão do funcionamento dos modelos SSiB e ETA (que envolve desde a parametrização de variáveis meteorológicas até as rotinas realizadas por estes), considerando-se consultas à bibliografia específica e contatos com especialistas.

Deve-se enfatizar que foi realizado, como teste preliminar, uma rodada com o modelo ETA utilizando uma primeira versão do mapa gerado a partir deste projeto.

### **TABELA 1 DADOS UTILIZADOS**

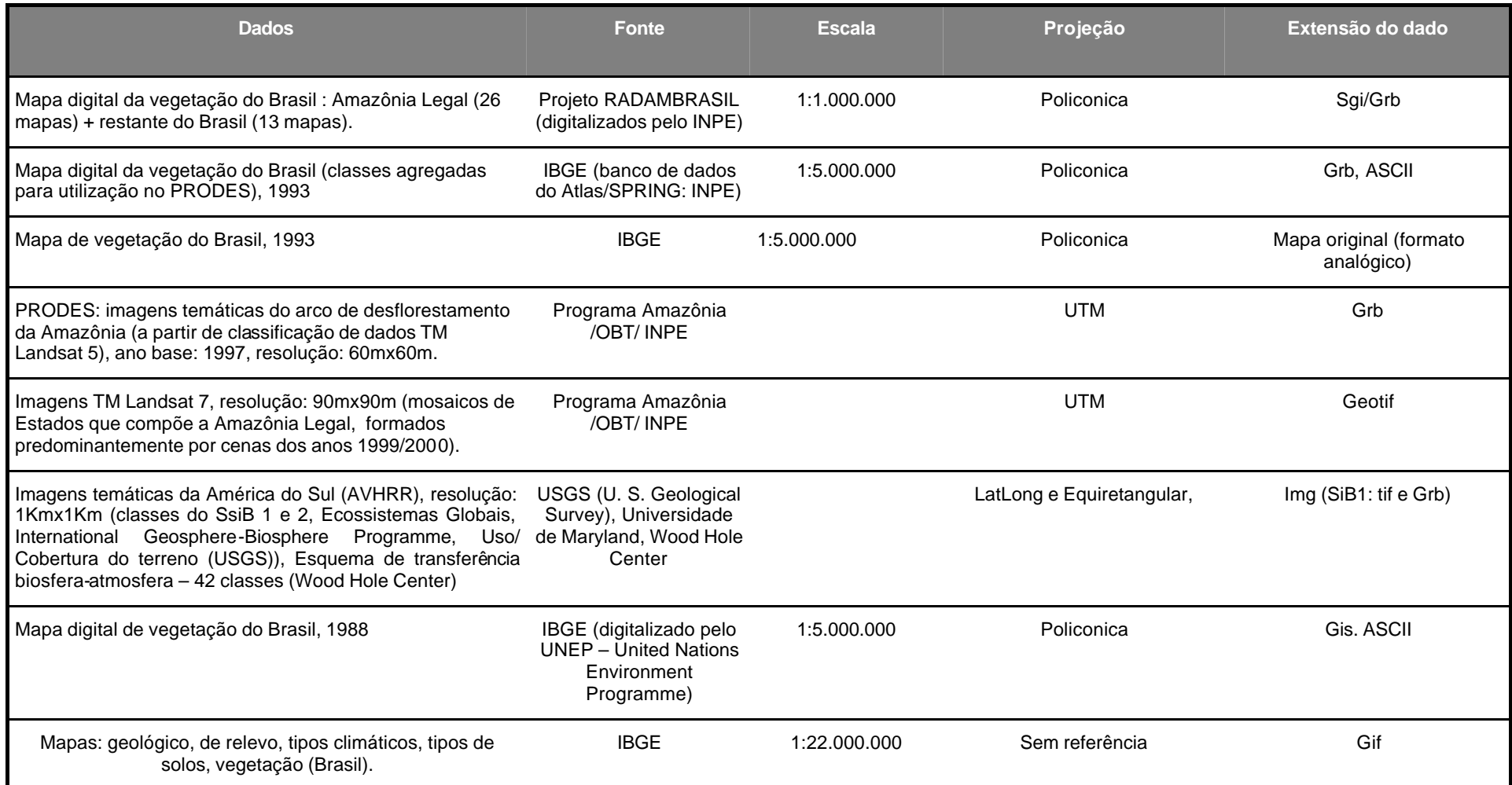

## **3.1 Etapas cumpridas e testes iniciados**

Até o presente momento, já foram efetuadas as seguintes etapas: "recorte" da área da Amazônia Legal do mapa do IBGE de vegetação do Brasil, escala 1:5.000.000 (versão digitalizada do INPE), mosaico dos dados de desflorestamento do projeto PRODES; definição de uma reclassificação das classes de vegetação do mapa do IBGE (escala 1:5.000.000 e 45 classes, sendo 36 para a Amazônia Legal) de forma que seja compatível com as classes do esquema SSiB, solução das áreas de contato por classificação de imagens TM. Para um teste inicial foi elaborado um mapa com as classes correspondentes ao SSiB, incluindo as áreas desflorestadas. Estes procedimentos foram realizados através do SPRING, incluindo programas elaborados em LEGAL (Apêndice A).

As etapas do projeto estão detalhadas abaixo.

**3.1.1 Edição do mapa de vegetação da Amazônia Legal (escala 1:5.000.000).**

Nesta etapa, estabeleceu-se como padrão para integração final e saída dos dados a resolução de 1000 m x 1000m (compatível com os dados temáticos derivados do sensor AVHRR-NOAA que servem de entrada inicial no modelo). Assim, para operações como o recorte da Amazônia Legal no mapa digital e edição deste, adotou-se esta resolução. A seguir, descrevem-se os procedimentos adotados para a edição.

#### **3.1.1.1 Recorte da Amazônia Legal (máscara para recorte de dados raster)**

Para separar a área referente à Amazônia Legal no mapa de vegetação do Brasil, disponível no banco de dados Atlas do INPE (gerado no SPRING), utilizou-se uma máscara. Esta foi composta considerando-se os limites estaduais previamente digitalizados e disponibilizados em um plano de informação no banco mencionado. Em seguida, traçou-se em um plano de informação à parte uma linha dentro do Projeto Amazônia, devidamente georeferenciada, a qual foi posteriormente exportada para fora do projeto no formato ASCII. O arquivo contendo esta linha foi editado, para alteração das suas coordenadas, tal que estivesse compatível com o limite do meridiano 44°W que cobre a Amazônia Legal. O arquivo editado foi importado e mosaicado no plano de informação dos limites estaduais, formando assim o quadrilátero que engloba a Amazônia Legal. Finalmente, o contorno dos estados foi rasterizado, servindo de máscara para recorte da área da Amazônia no mapa de vegetação do Brasil.

#### **3.1.1.2 Edição do mapa**

O mapa de vegetação da Amazônia Legal, digitalizado pelo INPE, foi concebido para ser utilizado no projeto PRODES; portanto, contém as classes de vegetação reclassificadas para atender aquele projeto. Como a reclassificação mencionada agregou as classes originais do mapa do IBGE, fez-se necessário recuperar algumas das classes originais. Para esta finalidade, procurou-se o mapa original em papel que fosse mais coerente com o mapa digitalizado, cuja versão é aquela publicada em 1993. Além do problema mencionado, verificou-se ainda a ausência de alguns polígonos do mapa original na versão digitalizada, o que foi sanado a partir da recuperação destes polígonos via consulta a outro mapa digital da Amazônia, elaborado pelo programa das Nações Unidas para o Meio Ambiente (UNEP). A partir deste, extraiu-se os polígonos ausentes no mapa digitalizado pelo INPE, os quais foram nele incluídos após rasterização e vetorização.

Finalmente, procedeu-se à edição do mapa final, que incluiu as lâminas de água referentes a represas não mapeadas pelo IBGE e que foram extraídas a partir dos mosaicos das cenas TM Landsat, sendo interpretadas e mapeadas de forma vetorial, rasterizadas e integradas ao mapa.

Além da questão mencionada acima, constatou-se também a ausência de um polígono referente à classe contato constante do mapa original, tanto no mapa digital do INPE, quanto no da UNEP. Este foi vetorizado e editado, tendo como base o mapa digital do RADAM (escala 1:1.000.000) .

### **3.1.2 PRODES**

Os dados de desflorestamento originados pelo PRODES estão disponibilizados como bancos de dados criados no programa SPRING. Cada banco de dados refere-se a uma cena TM segmentada a partir do modelo de mistura mencionado anteriormente, cuja classificação inclui, entre outras, a classe "desflorestamento". Para separar só a classe desflorestamento, adotou-se os seguintes passos:

#### **3.1.2.1 Separação da classe desflorestamento**

Para cada banco de dados do PRODES (correspondente a uma cena) foi utilizado um programa específico, elaborado em LEGAL (Apêndice A), para isolar a classe desflorestamento, criando-se assim um arquivo contendo o dado vetorial da classe desejada. Este dado foi exportado como arquivo em ASCII.

#### **3.1.2.2 Mosaicagem**

Após efetuar o passo acima para cada banco do PRODES, criou-se um projeto dentro do banco de dados da Amazônia, contendo somente informações referentes ao desflorestamento, para o qual foram importados os arquivos ASCII vetoriais, sendo estes rasterizados à medida que estes iam sendo mosaicados.

Foi verificado nas imagens TM que algumas áreas mapeadas como desflorestamento apresentam-se atualmente ocupadas por vegetação secundária (rebrota), sendo necessário, assim, atualizar estas informações, discriminando-as das áreas ainda desflorestadas. Também é necessário obter áreas antropizadas sobre as fisionomias não florestais, o que foi feito em parte, na etapa referente a solução de áreas de contatos (ecótonos), conforme descrito em 3.1.3.

Nesse sentido foram realizados testes com as imagens dos bancos de dados do PRODES, adotando-se o seguinte procedimento:

- a) Rodar LEGAL (Apêndice A) para separar desflorestamento do PI temático gerado pelo PRODES e vetorizar este. Estas linhas orientam a visualização na imagem das áreas de desflorestamento e verificação de manchas de rebrota dentro destas. Anotar qual a imagem processada por modelo de mistura está no banco (se imagem sombra ou solo).
- b) Abrir a imagem sintética, as linhas de desflorestamento e a imagem classificada, verificando quais classes espectrais estão relacionadas à rebrota, observando-se se há confusão entre ela e outra classe. Verifica-se, assim, se a imagem mix utilizada para a classificação foi a mais adequada. Caso contrátrio, procurar outra mais apropriada e disponível, procedendo-se à segmentação e classificação da mesma.

c) Na classificação de imagem, foi selecionado o contexto usado, associando a(s) classe(s) espectral(is) que represente(m) a rebrota à uma das classes temáticas previamente criadas. As demais classes são associadas à classe "outros". Este temático é utilizado, juntamente com o temático já existente do PRODES, para se obter a classe rebrota, através de um programa em LEGAL (Apêndice A), que. mantém as demais classes anteriormente mapeadas. Deste novo temático são separados o desflorestamento e rebrota (através de um programa também feito em LEGAL), sendo estes vetorizados. Este PI é superposto na imagem sintética, verificando-se, novamente, se há confusão entre a classe rebrota e outra. Esta confusão pode se dar de duas formas: quando existe uma fração de cada tipo (desflorestamento e rebrota) num mesmo polígono ou quando o polígono está associado a uma classe errada. Caso isto ocorra, são testados vários limiares de segmentação (o que representa alto custo computacional e de tempo), limiares de classificação ou extrair a rebrota através de edição manual.

#### **3.1.3 Tratamento das classes "contatos"**

Considerando que o mapa de vegetação da Amazônia Legal inclui classes denominadas "contatos", as quais contém mais que um tipo de vegetação no mesmo polígono, fez-se necessário isolar estes polígonos, a fim de reclassificá-los adequadamente. Os passos adotados são descritos nos itens a seguir:

#### **3.1.3.1 Criação de bancos de dados**

Para cada mosaico TM foi criado um respectivo banco de dados (correspondente ao Estado específico), para o qual foi importado o PI contatos (90mx90m) e o limite de estados (para verificar deslocamento das imagens) bem como as cenas. As áreas de contatos foram delimitadas, sendo criados projetos para cada área, que foram definidas com base na extensão dos polígonos. Caso o polígono encontrouse isolado, o projeto englobou apenas este polígono. Nos casos de polígonos extensos, estes foram subdivididos em projetos menores, a fim de agilizar os processamentos. Para cada projeto foram importadas as imagens e o PI contatos, anotando-se os tipos destes, que serviram de máscara para recorte de imagens (Apêndice A).

Foram observados cuidados com relação aos polígonos que necessitam ser partidos (como os que avançam para Estados vizinhos, tendo valor zero em uma determinada porção, correspondente ao background da cena da área). Assim, as linhas (PI vetorial) dos contatos resolvidos são importantes para auxiliar na edição destes, fornecendo o limite das porções já resolvidas.

#### **3.1.3.2 Segmentação e classificação**

Com as imagens recortadas foram testados limiares de segmentação. Uma vez segmentadas as imagens, estas foram classificadas pelo algoritmo Isoseg, testando-se vários limiares e verificando o mais adequado. Para isto observou-se as classes espectrais obtidas e sua correspondência com os alvos na imagem sintética, através dos elementos de interpretação de imagens descritos na fundamentação. No caso deste projeto o procedimento de interpretação foi aplicado voltado aos tipos de vegetação adotados no SSiB. Também foi considerada a redundância de dados, evitando-se sempre que possível as classificações em que tal ocorria. Definido o limiar de classificação, procedeu-se a correspondência entre classes espectrais e classes temáticas. Nesta etapa deparou-se com confusão entre classes em alguns casos. Essa confusão manifestou-se de duas formas: i agrupamento de alvos diferentes em uma mesma classe devido a semelhança de

comportamento espectral dessas. ii – agregamento de alvos bem diferenciados num mesmo polígono, o que foi restrito a algumas cenas.A solução encontrada para estes casos foi:

- i Definido o alvo dominante, este foi mapeado para a classe temática correspondente e editaram-se os polígonos erroneamente classificados.
- ii Uso de TCP e posterior segmentação da imagem gerada por esta, a qual foi classificada pelo Isoseg. A classe espectral que apresentava a mistura foi usada como máscara para recortar a imagem PC classificada, a partir da qual obteve-se um PI temático mais acurado.

As classes que apresentaram confusão foram mantidas em PIs separados daquelas que não apresentaram, sendo editadas como descrito nos procedimentos 1 e 2. Os volumes do Projeto RADAM foram utilizados como apoio na solução de dúvidas a respeito das características das cenas disponíveis.

A origem de algumas das confusões pode ser devido às características dos dados disponíveis. Além da limitação da resolução espectral própria dos dados TM, as imagens fornecidas tiveram seus contrastes alterados, afim de equalizar as cenas para o mosaico.

Foi criado um descritor para todos os projetos, contendo o limiar utilizado, as classes espectrais e correspondentes classes temáticas. Nos casos de erros de classificação, o descritor possui os números identificadores dos polígonos que foram editados (Apêndice B mostra um exemplo de um descritor). Como passo final, procedeu-se a mosaicagem de todos os PIs gerando um dado temático correspondente a área de contato resolvida.

Deve-se enfatizar que nesta etapa foram mapeadas áreas antropizadas em savanas.

A utilização da composição 345 RGB foi motivada pela inexperiência da mão de obra auxiliar, pois esta, pouco familiarizada e habituada com as características dos dados de sensoriamento e os métodos de análise e interpretação desses, teve maior facilidade na interpretação visual dos objetos (vegetação, solo exposto ,etc) com esta composição. Foi também elaborada uma chave interpretativa com os elementos observados nas imagens correspondentes aos variados tipos de objetos e contexto desses (antropização em savanas de fisionomia não florestal, lâminas de água, etc).

### **3.1.3.3 Reintegração ao mapa da Amazônia**

Durante a solução dos contatos, teve-se a preocupação em se verificar possíveis deslocamentos ao se reintegrar os contatos solucionados ao mapa da Amazônia Legal. Para isto, alguns dos contatos resolvidos foram importados para o banco de dados da Amazônia Legal, em formato ASCII.

Na etapa final os contatos resolvidos foram integrados ao mapa de contatos do IBGE. Deve-se enfatizar que este foi elaborado visando os tipos adotados pelo SSiB.

#### **3.1.4 Compatibilização das classes de vegetação (IBGE versus modelo SSiB)**

Nesta etapa, realizou-se uma análise prévia das classes de vegetação do mapa do IBGE para a região da Amazônia Legal, para compatibilização com aquelas consideradas pelo modelo SSiB, as quais estão ilustradas no esquema apresentado no Apêndice C. Ressalta-se que o mapa de vegetação do IBGE inclui classes que não são consideradas no modelo, mas que podem ter grande influência na circulação geral da atmosfera, como por exemplo, campinarana.

Portanto, estes tipos de vegetação deverão ser futuramente inseridos no modelo SSiB, após obtenção dos parâmetros meteorológicos inerentes a cada um deles, avaliados a partir de dados medidos na região, ou disponíveis na literatura.

Para um teste inicial com o modelo de previsão, foi realizada uma interpretação visual rápida dos contatos, com auxílio dos mosaicos TM, dividindo os polígonos quando possível (contatos nítidos entre classes) ou atribuindo-lhes a classe predominante observada.

#### **3.1.5 Preparo do mapa para SSiB**

Como teste inicial foi feita a reclassificação do mapa original de vegetação para que ficasse compatível com as classes do SSiB.

Para resolver as classes de contatos procedeu-se à interpretação visual das imagens TM dos mosaicos dos Estados da Amazônia Legal. Nas áreas onde foram identificados tipos distintos bem contrastantes, estes foram separados e
digitalizados sobre as cenas. Nas demais, onde havia maior dificuldade em se separar os diferentes tipos ou onde havia grande predominância de um tipo, foi atribuído ao polígono o tipo predominante. Para este procedimento foi importado para cada projeto, relativo à cena de cada Estado, os dados de áreas de contato, que foram recortados tendo como base as áreas das cenas (limites estaduais).

A reclassificação destes polígonos foi compatível com as classes adotadas pelo SSiB (no caso: savana, floresta, área agrícola). Após efetuada a interpretação e reclassificação dos polígonos, estes foram integrados ao mapa original. O passo seguinte foi a reclassificação do restante do mapa (ou seja, das áreas fora dos contatos). Esta foi feita através de um programa elaborado no LEGAL (Apêndice A). O passo final foi a integração dos dados de desflorestamento. A resolução do mapa de saída foi de 1 Km x 1 Km.

Devido a problemas operacionais do SPRING, para se gerar este mapa foi necessário reamostrar os PI´s (mapa de vegetação, mapa de contatos resolvidos e desflorestamento) separadamente, para 1 Km, e , posteriormente, integra-los.

Para inserção na máscara da América do Sul que alimenta o modelo, o mapa classificado para o SSiB foi então transformado em uma grade retangular (através de um programa em LEGAL, Apêndice A) e exportado em ASCII.

Após a solução dos contatos através de classificação, foi realizado um novo mapa compatibilizado para o SSiB, o qual foi integrado ao mapa reclassificado da Amazônia Legal. As áreas de floresta e savanas classificadas como agrícolas (D\_agric, C\_agric, F\_agric, A\_agric, S\_agric) pelo IBGE foram reclassificadas para floresta ou savana. As áreas P\_agric (Formações pioneiras com agricultura) foram classificadas como floresta por estarem próximas a Pf (Formações pioneiras com

influência fluvio-marinha: manguezais ) e a D\_agric (Florestas densas com agricultura). Este procedimento foi adotado porque a definição dos polígonos com agricultura no mapa do IBGE é genérica, não informando nem a extensão nem a localização específica das áreas antropizadas nesses polígonos. O mapeamento dessas foi executado pelo PRODES.

## **3.1.6 Implementação de ferramentas novas no SPRING**

Como parte do projeto de pesquisa proposto, foram criadas e implementadas ferramentas novas nas versões mais recentes do SPRING. A primeira delas consistiu num programa para importação automática das classes de vegetação, geradas em projetos no SGI, para SPRING, eliminando-se a necessidade de anunciar estas no modelo conceitual do SPRING. A segunda ferramenta corresponde a um programa elaborado para solucionar o problema de repetir a inclusão de uma classe previamente informada. A terceira ferramenta possibilita a importação de arquivos de imagens temáticas no formato tif. Finalmente, a quarta ferramenta permite exportar imagens em formato geotif, isto é, formato tif georeferenciada.

Há, entretanto, alguns aperfeiçoamentos a serem feitos, necessários ao andamento do projeto, como uma maior flexibilidade no intercâmbio de dados, refino da ferramenta de reprojeção cartográfica, tornar o banco de dados multiusuário, etc. Estas implementações estão em andamento.

# **4 RESULTADOS E DISCUSSÃO**

Até o presente momento foram gerados os seguintes resultados, os quais estão

sumarizados na Tabela 2.

- a) Mapa de vegetação da Amazônia Legal, na escala 1:5.000.000, incluindo 39 classes totais (vegetação, associação vegetação - agricultura, drenagem, "contatos"), ilustrado na Figura 4.
- b) Mapa das classes de "contato" na mesma região (escala 1:5.000.000), contendo 10 classes, inclusive incorporando agricultura (Figura 5).
- c) Arquivos vetoriais para cada projeto do PRODES na resolução de 60 m x 60 m (ilustrado na Figura 6). Alem destes, obteve-se um mosaico de todos os projetos com dados rasterizados, na resolução de 1000 mx 1000 m. Os dados do PRODES apresentam, principalmente na porção leste da Amazônia, limites regulares em alguns trechos por estarem incompletos, já que, como dito, foram selecionadas áreas consideradas prioritárias. A área calculada de desflorestamento no PRODES, nos dados de saída, ou seja na resolução 1000 m $X1000$  m, é 405602 km<sup>2</sup> e foi extraída a partir do mosaico do PRODES.
- d) Composição com imagens TM Landsat 7 para cada Estado da Amazônia Legal, recortadas a partir do mapa de "contatos", resolução de 90 m x 90 m (Figura 7), sobre as quais foram efetuadas a segmentação e classificação. Os limiares de segmentação adotados foram 8 (similaridade) e 30 (área), pois estes separaram melhor os alvos selecionados sem gerar excessiva redundância de dados.

## **TA BELA 2 DADOS GERADOS**

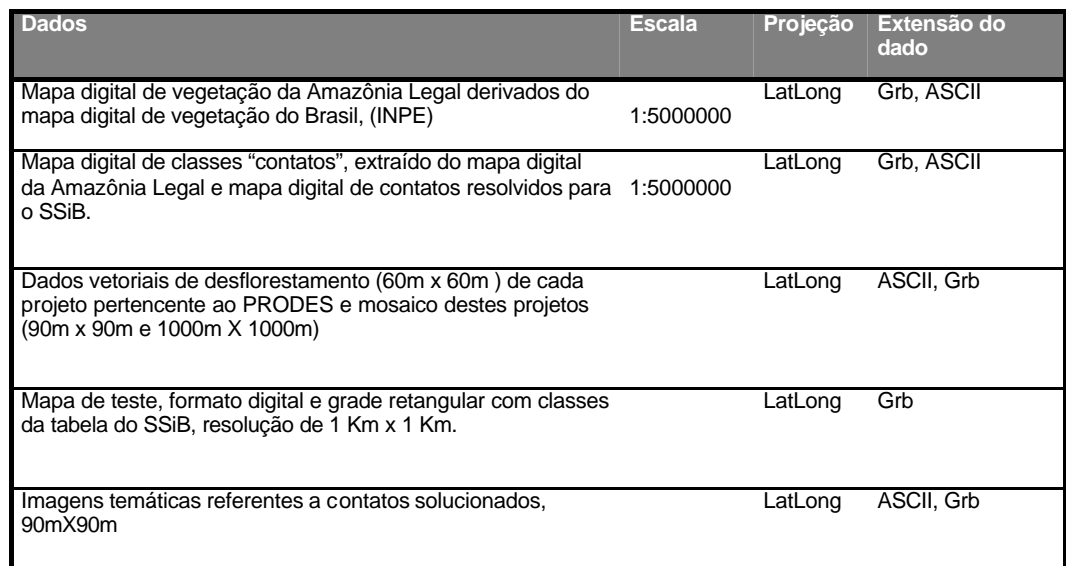

Na Amazônia Legal ocorrem, para a vegetação, 37 classes, mostradas na

Tabela 3, acompanhadas de suas respectivas áreas e proporção (em %):

# **TABELA 3 CLASSES DE VEGETAÇÂO DA AMAZÔNIA LEGAL**

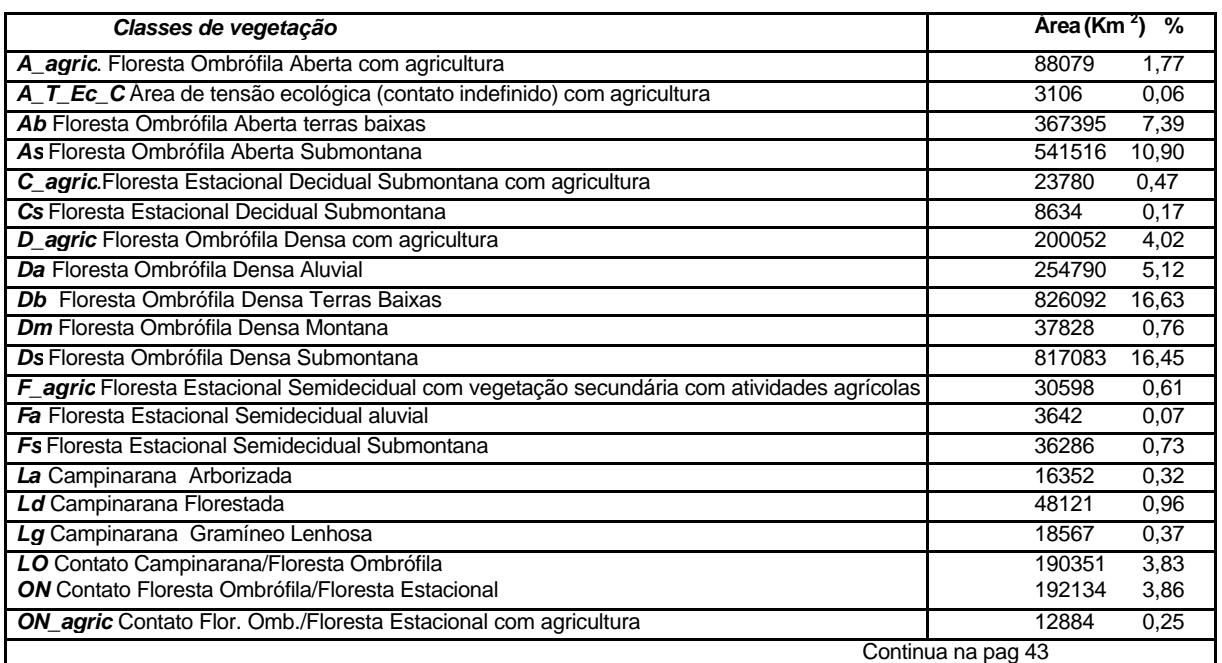

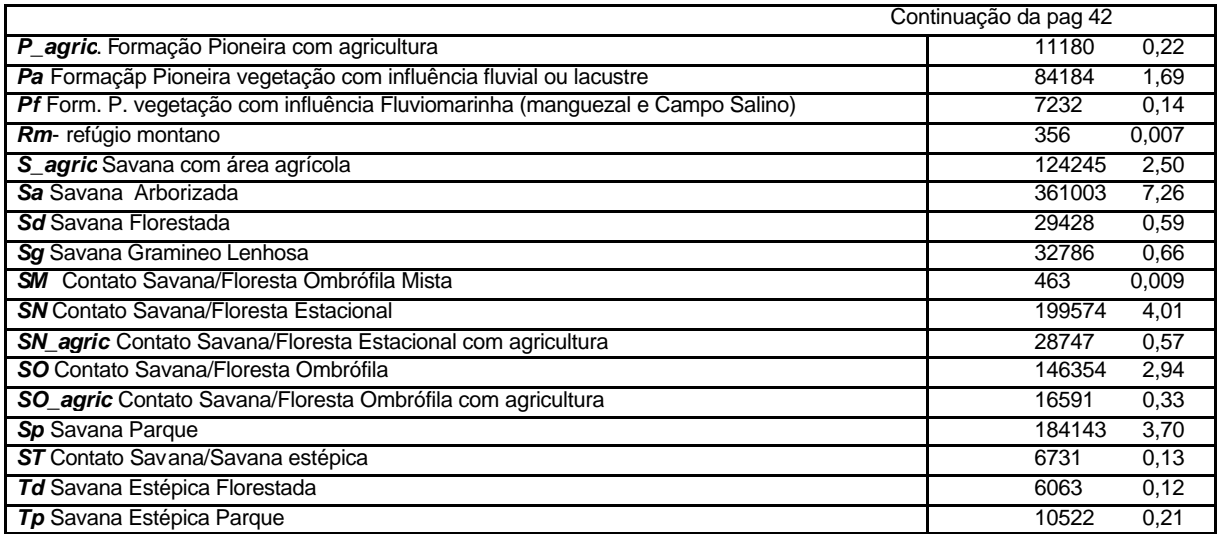

Pode-se verificar o predomínio de feições de fisionomia florestal na área estudada, sendo 58.22% pertencentes às classes de Florestas propriamente ditas (excluindo as antropizadas), mapeadas pelo IBGE. As savanas cobrem 12.54%, também excluindo-se as antropizadas mapeadas pelo IBGE.

Com relação ao limiar de aceitação de classes, estes variaram conforme as características das cenas. Para aquelas que apresentaram muita variedade de objetos (alvos), os limiares entre 90% a 99% foram os mais adequados. Para a maioria das cenas, predominou, como melhor limiar de classificação, o de 90%. Verificou-se que em alguns casos uma classe espectral referente a um limiar era mais adequada para algum alvo especifico mas inadequada para o restante das informações da cena.

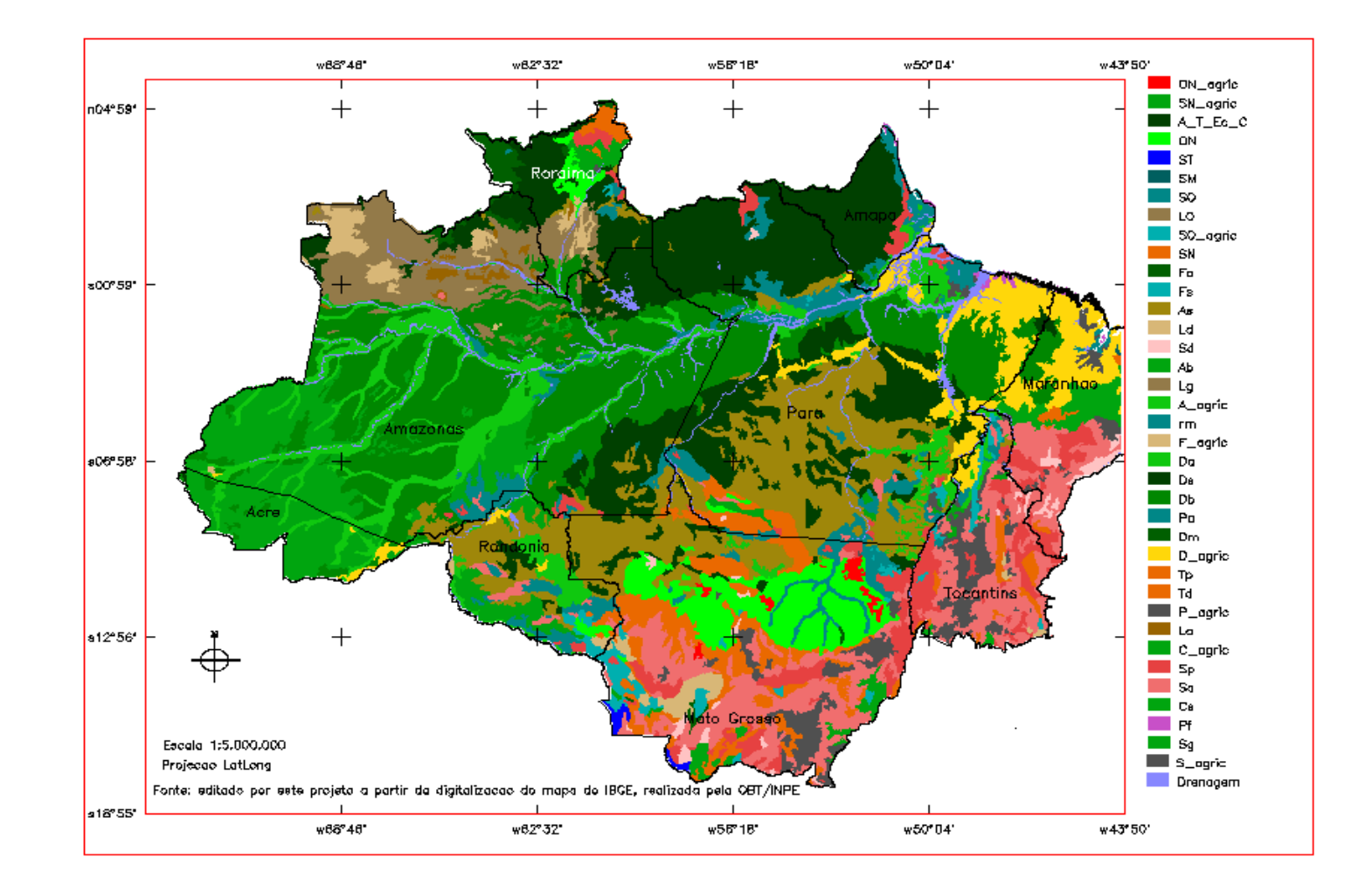

**Fig 4. Vegetação da Amazônia Legal**

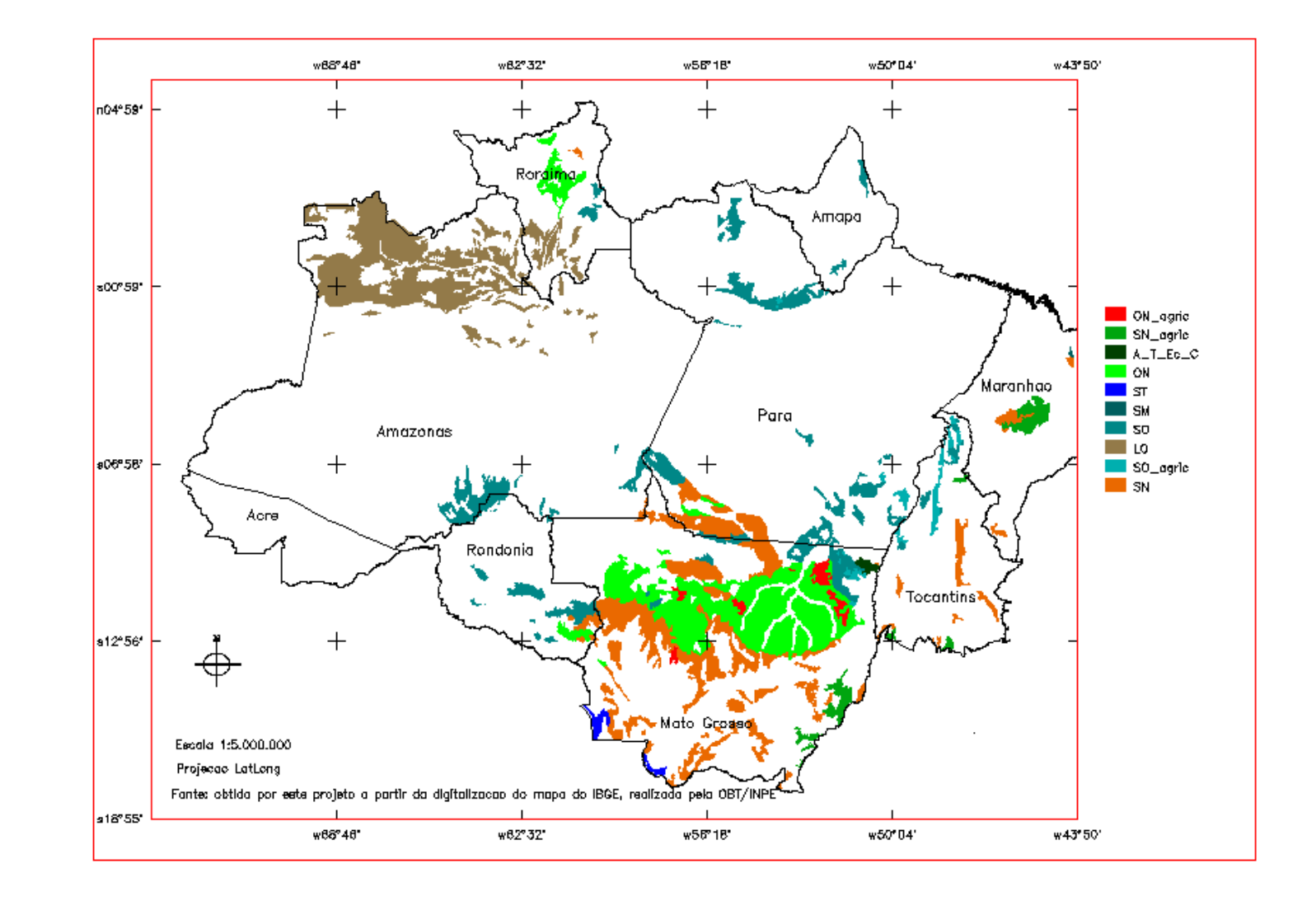

 **Fig 5 Mapa de áreas com classes de contato.**

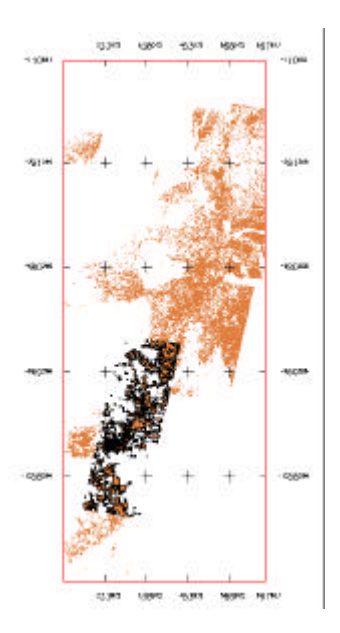

**Fig 6. Trecho do mapa de desflorestamento (PRODES), incluindo raster mosaicado (em cor laranja) e dados vetoriais não mosaicados (linhas escuras sobrepostas).**

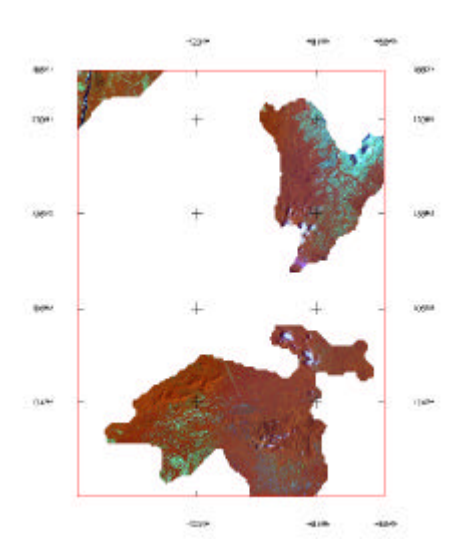

## **Fig 7. Imagem TM (composição 345 GRB), mostrando um trecho de Roraima, recortada usando como máscara o mapa de contatos.**

Quanto à utilização da TCP para a solução de algumas cenas, a segunda PC foi a que melhor distinguiu as porções vegetadas das não vegetadas e sua segmentação e classificação possibilitou a geração de um temático mais acurado.

Os elementos de interpretação adotados permitiram a identificação de sete tipos de feições que são esquematizadas na Tabela 4.

As áreas antropizadas possuem coloração que varia de magenta à branco, devido à alta resposta de solo, sendo o branco referente a partes de solo totalmente exposto ou arenoso. Algumas áreas antropizadas apresentam cor verde bem claro, correspondente a tipos específicos de culturas com folhagem adensada, sendo a fração de resposta de solo, na imagem, muito pequena ou inexistente.

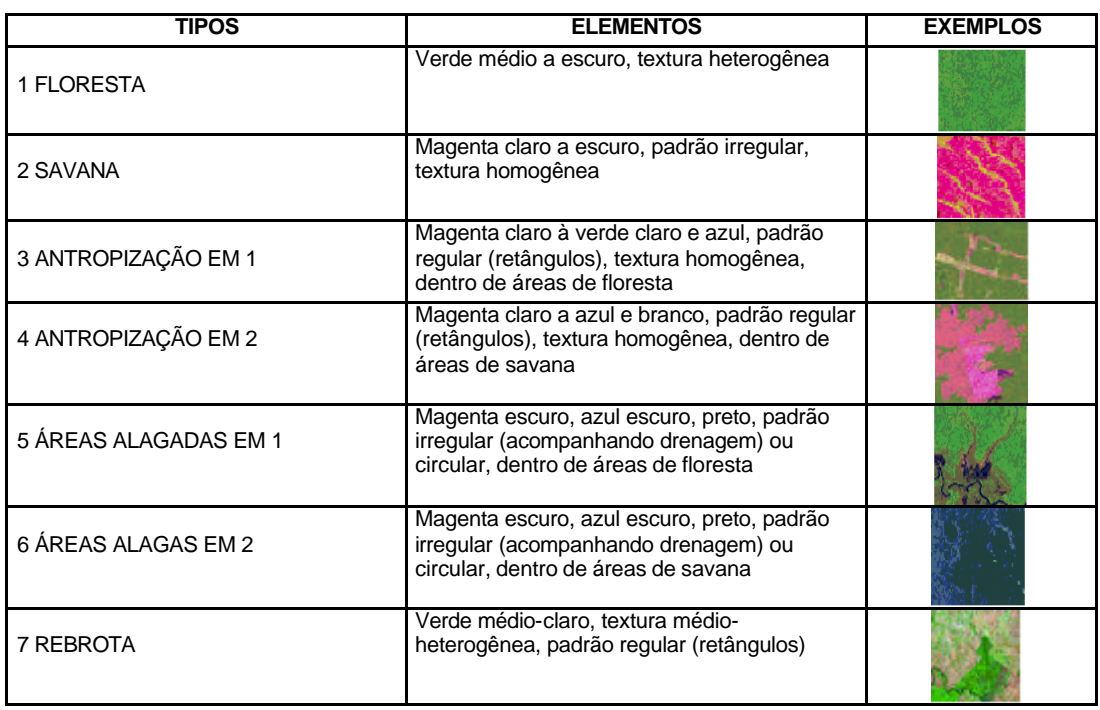

## **TABELA 4 ELEMENTOS INTERPRETATIVOS DAS IMAGENS TM LANDSAT 345 (RGB)**

Estas possuem textura homogênea (pouca ou nenhuma variação de matiz). As áreas de floresta apresentam coloração verde escura no geral e textura heterogênea (alta variação de matiz).

As áreas de savanas possuem, no geral, coloração magenta, devido à fração de solo ser significativa.

Foram mapeadas as áreas inundadas observadas dentro dos contatos. Estas foram consideradas como lâminas de água (portanto, classificadas como água).Os procedimentos adotados para a solução das confusões entre classes mostraram-se razoáveis, sendo conveniente no futuro testar outros tipos de processamentos para estes casos. A figura 8 mostra um trecho de uma cena segmentada e classificada e a figura 9 mostra um trecho representativo da separação entre classes diferentes por uso de TCP.

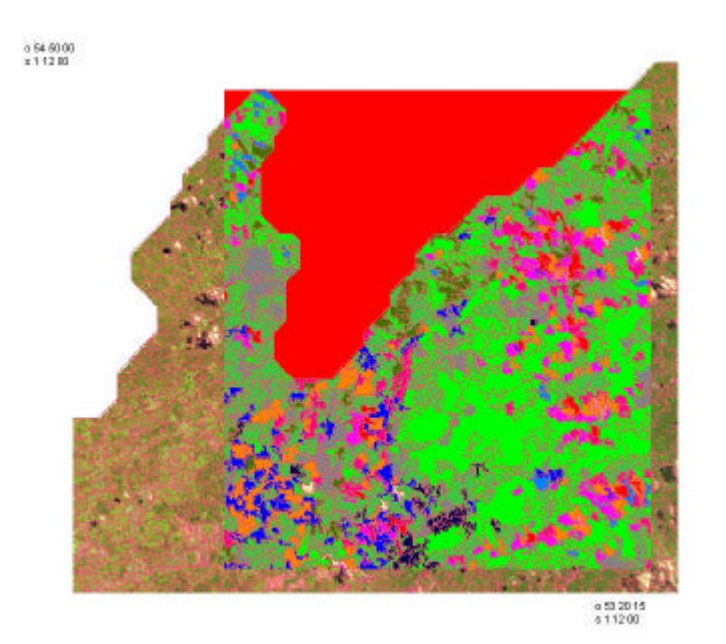

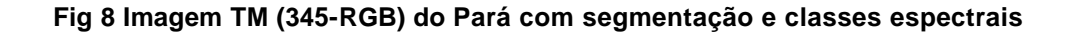

Foi possível nesta etapa do trabalho, o mapeamento de áreas antropizadas em

savanas de fisionomia não florestada, contanto que estas tivessem um padrão bem definido (formas regulares típicas de cultura e pasto). Nesta etapa foram mapeadas algumas das áreas antropizadas em vegetação de fisionomia florestal (áreas desflorestadas propriamente ditas), as quais já se encontravam previamente mapeadas pelo PRODES. Deve-se enfatizar que esta redundância de dados ocorreu por causa da confusão do classificador ao misturar as classes savana e área antropizada. Portanto, o mapa de contatos resolvidos contém a classe "antropismo", a qual se distingue dos dados do PRODES. A figura 10 mostra um trecho de um contato mapeado pelo IBGE (A), a imagem referente a este (B) e a solução do mesmo (C).

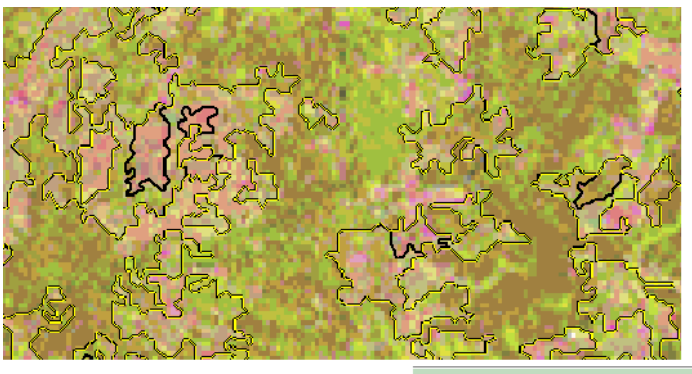

Coordenadas: @ Geográficas @ Planas Long1: 054 18 53.34 Long2: 054 12 7.97 Lat1: s1 38 44.98 Lat2: s1 35 19.42 **Hemisfério: C N G S**  $ON$   $C$  3

**Fig 9 Classes separadas(linha preta mais espessa) pelo uso da TCP**

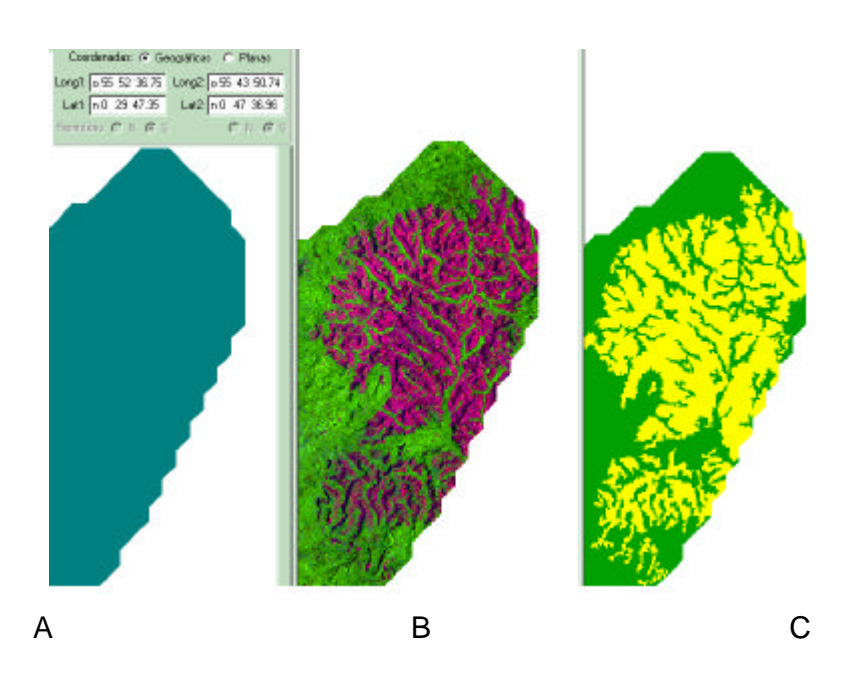

**Fig.10 A: Contato SO (IBGE), B: Imagem TM 345 RGB, C: Contato com separação entre savana (amarelo) e floresta (verde). Ao se reintegrar os contatos resolvidos ao mapa da Amazônia Legal, observou-se deslocamento de aproximadamente 1 pixel para alguns destes, o que pode ser conseqüência da criação de diferentes históricos ao se dividir os dados em bancos e projetos diferentes para a execução dos processamentos.**

- e) Mapa de áreas de contatos resolvidos pela segmentação e classificação, incluindo antropização em savanas de fisionomia não florestada (Figura 11).
- f) Teste inicial, gerando um mapa com contatos resolvidos e desflorestamento integrado, reclassificado para a tabela do SSiB. Este mapa apresentou algumas inconsistências devido a imprecisão nas áreas de contatos solucionadas apenas por interpretação visual e compatibilização equivocada das áreas denominadas pelo IBGE de
- g) agrícolas. Após a solução das áreas de contatos por segmentação e classificação e integrando-se o desflorestamento, obteve-se uma representação mais adequada e precisa da superfície, considerando-se as classes adotadas pelo SSiB (Figura 12).
- h) Para a obtenção de rebrota e antropização de fisionomias não florestadas nas cenas dos bancos do PRODES, procedeu-se a testes com diferentes limiares de classificação em algumas cenas, o que melhorou a discriminação das áreas antropizadas e de rebrota (utilizou-se até 75% como limiar de aceitação).

Após variar os limiares de classificação, em algumas cenas observou-se polígonos contendo duas classes diferentes. Este erro está relacionado ao tipo de imagem utilizada (se sombra ou solo), características da área imageada e aos parâmetros de segmentação. Alterar o limiar da segmentação representa um alto custo de tempo de processamento A forma mais prática, nestes casos, foi a edição manual (partir o polígono, de forma a separar as classes ou verificar a classe predominante e atribuir esta ao polígono). Para estes anotou-se as coordenadas, bem como outras observações. Este procedimento considerou os elementos de fotointerpretação (padrões, formas, tons e cores das feições observadas). A figura 13 mostra um trecho de uma cena com a rebrota mapeada.

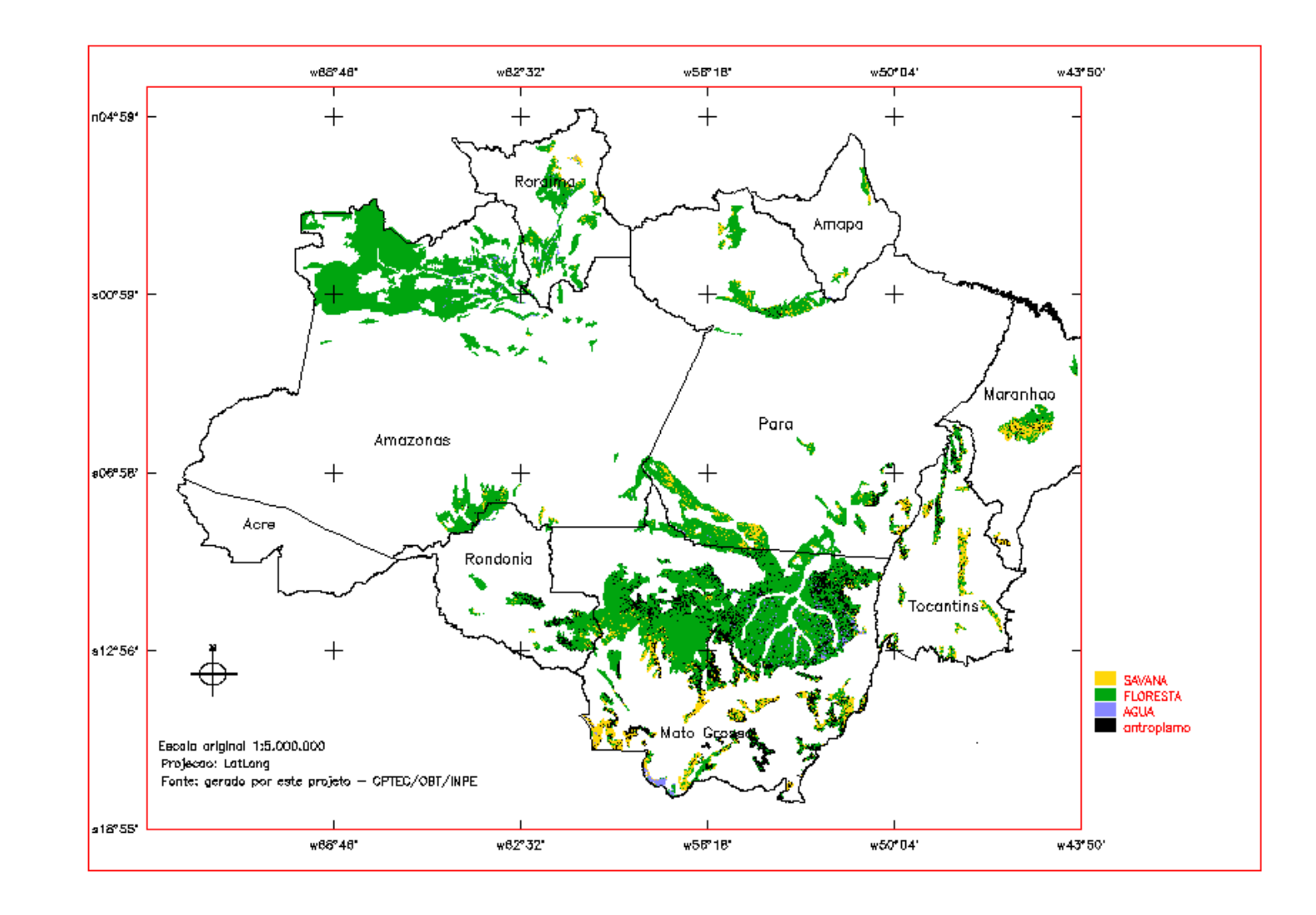

**Fig 11 Áreas de contatos resolvidas por classificação**

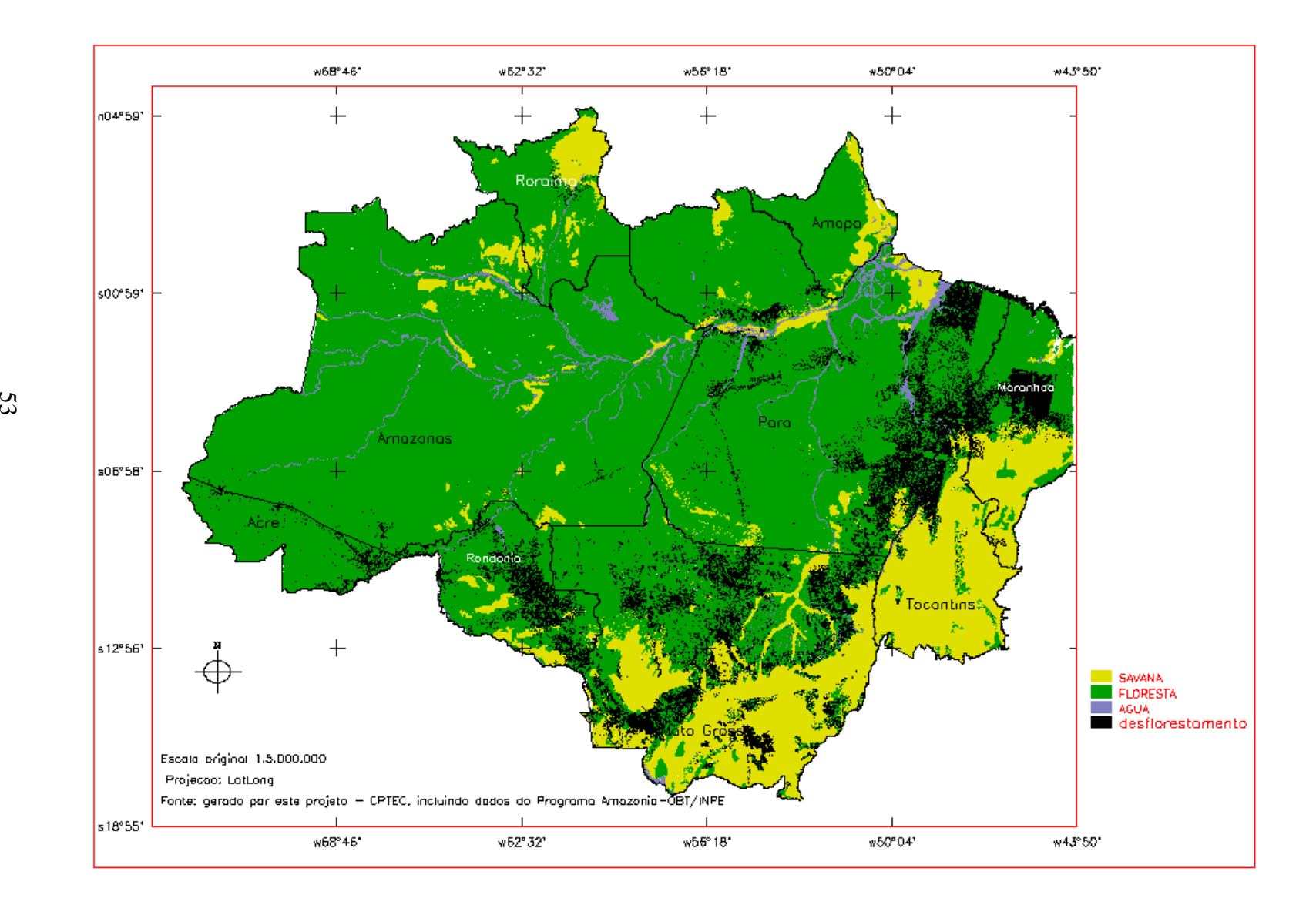

**Fig 12 Mapa SSiB versão final (contatos resolvidos por classificação)**

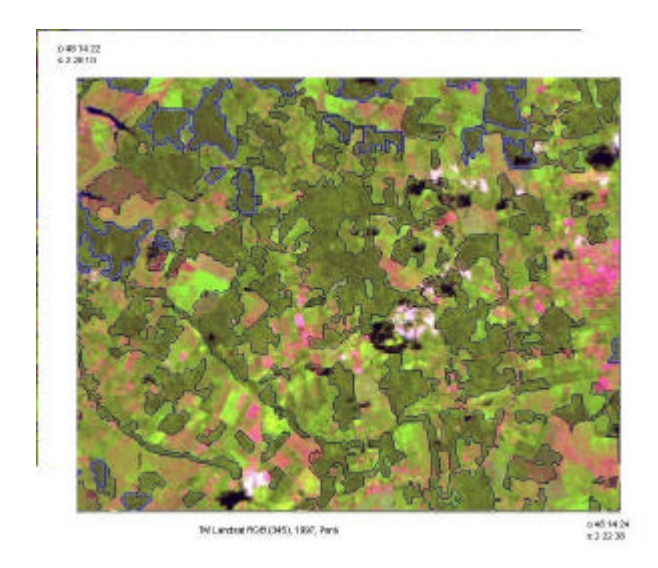

**Fig 13 Áreas de rebrota, separadas do desflorestamento (linha preta: desflorestamento - linha magenta: áreas de rebrota -- linha preta sobre linha magenta: feições comuns ao mapeamento do PRODES e ao mapeamento executado para separar rebrota de desflorestamento)**

Também para as cenas pertencentes ao PRODES, observou-se um padrão de antropização sobre áreas de fisionomia não florestada. Estas imagens foram recortadas nas porções referentes a não floresta, sendo segmentadas, classificadas e extraídas as áreas antropizadas. No caso de confusões entre classes, seguiu-se o mesmo procedimento adotado para áreas florestadas para se editar estes polígonos.

i) As classes encontradas no mapa final obtido e sua reclassificação, junto com a área de cada uma, é mostrada na Tabela 5. O aumento observado para as áreas de floresta e savanas deve-se, principalmente, ao fato de o SSiB agregar alguns dos tipos de vegetação. Deve-se, também, enfatizar que as áreas desflorestadas incluem-se aquelas obtidas nas savanas durante a solução de contatos.

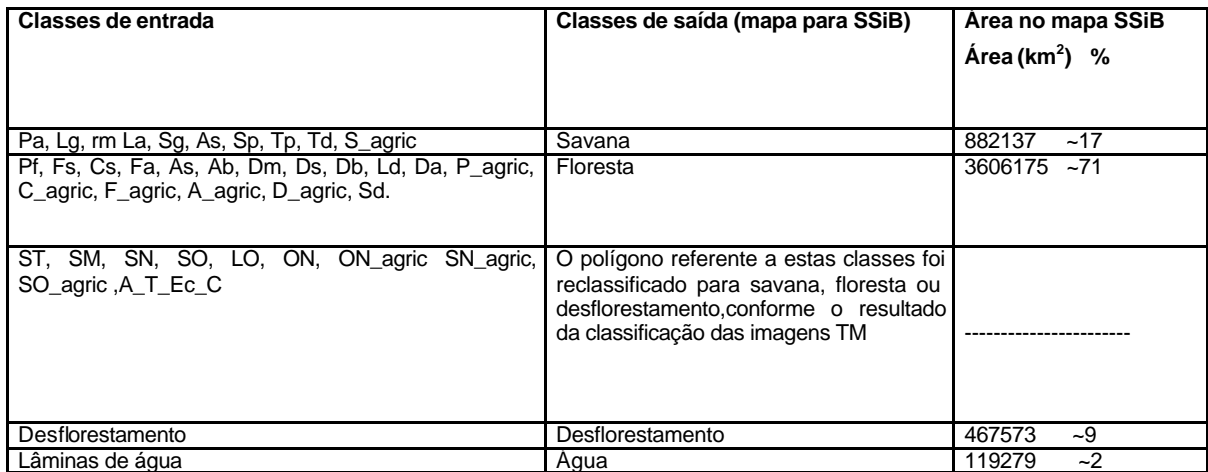

## **TABELA 5 CLASSES DO MAPA SSiB**

i) Foram observadas inconsistências no mapa da América do Sul, proveniente da Universidade de Maryland, atualmente em uso no modelo Eta no CPTEC, quando comparado ao mapa gerado por este projeto. Estas inconsistências se devem tanto ao fato de áreas mapeadas equivocadamente como savana serem na realidade áreas antropizadas (desflorestadas) bem como por erros de classificação de alguns tipos de cobertura vegetal (manchas de savana que foram mapeadas como floresta ou outro tipo de cobertura).

A delimitação de áreas inundadas não mapeadas na máscara correntemente usada também pode representar diferenças significativas sobre as rodadas dos modelos de superfície.

O mapa de teste inicial gerado por este projeto foi entregue à equipe de modelagem do CPTEC, a qual procedeu à integração deste ao mapa fornecido pela universidade de Maryland. Foram realizadas, então, rodadas utilizando a máscara atualmente disponível e a atualizada. Este teste permitiu observar diferenças nos resultados obtidos com as rodadas realizadas entre as duas máscaras. Estas diferenças demonstraram alterações no balanço de energia e nos fluxos de calor sensível e latente. A causa de tais alterações está associada à mudança no albedo e na evapotranspiração como conseqüência tanto da substituição das áreas de floresta e savana pelo desflorestamento como, provavelmente, pela melhor separabilidade das manchas de savana e melhor definição dos limites entres esta e a floresta. Deve-se enfatizar que uma das principais causas das alterações na evapotranspiração está associada `a profundidade de raízes da floresta da Amazônia (Nepstad et al, 1994).

Assim, os resultados obtidos com esta simulação demonstraram a importância da atualização e do refinamento na representação da superfície.

Os produtos/mapas mencionados acima constituem, portanto, o banco de dados criado para o projeto de pesquisa proposto. Este banco contém os dados originais e os novos dados gerados até o presente momento; podendo ser reamostrados e/ou reclassificados para elaboração de mapas destinados a outros modelos.

# **5 ETAPAS FUTURAS**

Como etapas futuras, dever-se-á:

56

- a) adquirir os dados do PRODES do ano 2000, que estão em fase de atualização.
- b) como os dados TM disponíveis para solução de áreas de contatos apresentam características radiométricas alteradas, devido manipulação de seus contrastes, dever-se-á testar o procedimento da segmentação com outros dados TM disponíveis, a fim de avaliar se as alterações afetarão a classificação.
- c) continuar a separação da rebrota e o mapeamento de desflorestamento nas savanas de fisionomia não florestada.
- d) utilização, pela equipe de modelagem do CPTEC, da máscara definitiva, ou seja, aquela que contem os contatos resolvidos por classificação e com as 112 cenas do PRODES.
- e) extensão da metodologia adotada neste trabalho para o restante do Brasil, sendo adaptada e aperfeiçoada conforme as necessidades do projeto, o que inclui a solução das áreas de contato e mapeamento de áreas antropizadas.

# **6 SUGESTÕES**

Considerando a disponibilidade de mapas na escala de 1:1.000.000, sugere-se que sejam elaborados mapas que considerem maior número de classes de

vegetação. Deve-se destacar que os parâmetros meteorológicos associados à novas classes de vegetação demandarão experimentos de campo para suas avaliações. Além disso, sugere-se ainda estudos envolvendo simulações com o modelo ETA em resolução mais fina (grade de 15 Km x 15 Km), inclusão dos mapas de vegetação em outros modelos meteorológicos disponíveis no CPTEC.

Outro aspecto a ser ressaltado, refere-se à utilização de imagens de radar para mapeamento de vegetação submersa, como por exemplo, aquela predominante na região do Pantanal durante o período de inundação, conforme sugerido em Saatchi et al. (2000).

Poderão ser realizadas simulações com os modelos climatológicos com cenários passados. Para isto, deverá ser preparado um banco de dados com informações anteriores a década de 90, devido às áreas de contatos encontrarem-se atualmente bastante alteradas pela ação antrópica. A definição das classes de "contato", visando a "reconstituição" do passado, poderá ser feita considerando-se dados do sensor MSS Landsat ou através das feições geomorfológicas da região, assim como consulta a referências bibliográficas pertinentes. Também poderão ser obtidos PI´s com dados de desflorestamento anteriores à década de 90 (agregados do PRODES).

As áreas de contato poderão ser separadas de forma a atender outros modelos além do SSiB. Para isto será necessário uma metodologia voltada para separabilidade dos tipos de cobertura vegetal independente da especificidade de um modelo.

58

# **REFERÊNCIAS BIBLIOGRÁFICAS**

Batista, G.T., Medeiros, J.S., Mello, E.M.K. et. al. New approach for deforestation assessment. In:International Symposium on Resource and Environmental Monitoring., Rio de Janeiro, 1994. **Proceedings**. Rio de Janeiro,1994. p.170-174.

Berbery, E. H.; Rasmusson, E. M.; Mitchell, K. Studies of north american continental-scale hydrology using Eta model forecast products. **Journal of Geophysycal Research**, v.101, n. D3, p.7305-7319, Mar.1996.

Bhaskar, J. C.; DiGirolamo, N. E. A biophysical process-based estimate of global land surface evaporation using satellite and ancillary data – Model description and comparison with observations. **Journal of Hydrology**, v.205, p.164-185, 1998.

Bins, L.S., Erthal, G.J., Fonseca, L.M.G. Um método de classificação não supervisionada por regiões. In:Simpósio Brasileiro de Computação Gráfica e Processamento de Imagens, Recife,1993. **Anais**. SIBGRAPI, 6º, Recife,1993. p.65-68.

Black, T. L: The new NMC mesoescale Eta model: Description and forecast examples. **Weather and Forecasting**, v.9, p.265-278, 1994.

Bonan, G. B. Land-atmosphere interactions for climate system models: coupling biophysical, biogeochimical and ecosystem dynamical processes. **Remote Sensing of Environment,** v.51;p.57-73,1995.

59

Bowker, D. E; Davis,R. E;Myrick,D. L. et al. **Spectral reflectances of natural targets for use in remote sensing**. Washington DC: NASA, 1985. 185 p. (NASA – RP-1139).

Champeaux, J. L; Arcos,D; Bazile, E. et al.; AVHRR-derived vegetation mapping over Western Europe for use in numerical weather prediction models. **International Journal of Remote Sensing**, v.21, n.6/7, p.1183-1199, 2000.

Chen, F., Mitchell, K., Schaake, J. et. al. Modeling of land surface evaporation by four schemes and comparison with FIFE observations. **Journal of Geophysical Research**, v.101, n.D3, p.7251-7268, Mar, 1996.

Chou, S.C, Modelo regional ETA. Climanalise.<http://www.cptec/inpe.br/products/ climanalise/cliesp10a/index1.html.>2000.

Cuenca, R. H.; Ek, M.; Mahrt, L. Impact of soil water property parametrization on atmospheric boundary layer simulation. **Journal of Geophysical Research**, v.101, n.D3, p.7269-7277, 1996.

DeFries, R. S.; Towshend, J. R. G.; Hansen, M. C. Continous fields of vegetation characteristics at the global scale at 1 km resolution. **Journal of Geophysical Research**, v.104, n.D14, p.16,911-16,923, 1999.

Duda. R. O. , Hart, P. E., **Pattern classification and scene analysis**. New York: Wiley,1973.

Delire, C.; Foley, J. A Evaluating the performance of a land surface/ecosystem model with biophysical measurements from contrasting enviroments. **Journal of Geophysical Research**, v.104, n.D14, p.16,895-16,909, Jul., 1999.

Dorman, J. L.; Sellers, P. J. A global climatology of albedo, roughness length and stomatal resistance for atmospheric general circulation, models as represented by the Simple Biosphere Model (SiB). **Journal of Applied Meteorology**. v.28 v.833-855,1989.

Duarte, V; Shimabukuro, Y. E.; Santos, J. R. et. al. Metodologia para la creación del PRODES digital y del banco de datos digitales de la Amazônia – proyecto BADDAM. São José dos Campos. INPE, 1999. 33p. (INPE-7039- PUD/036).

Hall, F. G.; Towshend, J. R.; Engman, E. T. Status of remote sensing algorithms for estimation of land surface state parameters. **Remote Sensing of Environment**, v.51, p.138-156, 1995.

Instituto Brasileiro de Geografia Estatística **Manual técnico de vegetação brasileira**, Rio de Janeiro, 1992. 92 p

Instituto Nacional de Pesquisas Espaciais (INPE). SPRING: Manual do usuário [online]. São José dos Campos, 2002.< http://www.dpi.inpe.br/spring>

Instituto Nacional de Pesquisas Espaciais (INPE**) Monitoramento da floresta amazônica brasileira por satélite**. São José dos Campos, 1999. 22 p.

Kuchler, A W. A physiognomic and structural analysis of vegetation In: Kuchler, A W. ; Zonneveld, I. S. ed. **Vegetation mapping**. Dordrecht: Kluwer, 1988. p.37-50.

Lillesand, T. M.; Kiefer, R. W. **Remote sensing and image interpretation**. 3.ed. New York: John Wiley & Sons, 1994. 750 p.

Mesinger, F., 1984: A blocking technique for representation of mountains in atmospheric models**. Rivista di Meteorologia Aeronautica**, v.44, p.195-202, 1984.

Moreira, J.C., Mello, E. M. K., Barbosa C.C., Mapeamento automatizado do desflorestamento da Amazônia, In: Simpósio Brasileiro de GIS. Curitiba, 2002, **Anais**, GISBRASIL, Curitiba, 2002, CDROM, categoria Meio Ambiente, n.1549.

Mueller-Dombois, D.; Ellenberg, H. Tentative physiognomic – ecological classification of plant formations of the Earth. In: **\_\_\_\_\_\_\_\_ Aims and methods of vegetation Ecology**, , John Wiley & Sons: New York, 1974. p.466-485.

Nepstad, D. C.;Carvalho, C. R.; Davidson, E. A. et. al. The role of deep roots in the hydrological and carbon cycles of Amazonian forests and pastures. **Nature**, v.372, p.666-669, 1994.

Projeto Radambrasil. ( Levantamento de Recursos Naturais, v.1-26). Rio de Janeiro: DNPM, 1974-1986.

Richards, J. A. **Remote sensing digital image analysis**: an introduction. 2 ed. Berlin: Springer-Verlag, 1995. 340 p.

Rydén, A. Approaches to practical remote sensing for environmental studies: experiences from a case study in Swaziland and southern Mozambique. **ITC Journal**, n.2, p.136-145, 1997.

Saatchi, S. S.; Nelson, B.; Podest, E.; Holt, J. Mapping land cover types in the Amazon Basing using JERS-1 mosaic **International Journal of Remote Sensing**, v.21, n.6/7, p.1201-1234, 2000.

Sato, N.; Sellers, P.J.; Randall, D. A.; et. al Effects of implementing the simple biosphere model in a general circulation model. **Journal of Atmospheric Sciences**, v.46, n.18, p.2757-2782, 1989.

Sellers, P. J. Shutlleworth, W. J., Dorman, J. L. et. al. Calibrating the simple biosphere model for amazonian tropical forest using field and remote sensing data. 1 Average Calibration with field data. **Journal of Applied Meteorology***,* v.28, p.727-757, 1989.

Sellers, P. J; Mintz, Y.; Sud, Y. C.; et. al. A Simple Biosphere Model (SiB) for use within general circulation models. **Journal of the Atmospheric Sciences**, v.43, n.6, p.505-531, 1986.

63

Seth, A Giorgi, F. Three-dimensional model study of organized mesoscale circulations induced by vegetation. **Journal of Geophysical Research**, v.101, n.D3, p.7371-7391, 1996.

Shimabukuro, Y. E.; Batista, G. T.; Mello, E. M.; Moreira, J. C.; Duarte, V. Using shade fraction image segmentation to evaluate deforestation in Landsat Thematic Mapper images of the Amazon region **International Journal of Remote Sensing**, v.19, n.3, p.535-541, 1998.

Sud, Y. C.; Yang, R.; Walker, G. K. Impact of in situ deforestation in Amazon on the regional climate: general circulation model simulation study. **Journal of Geophysical Research**, v.101, n.D3, p.7095-7109, 1996.

Veloso, H. P., **Classificação da vegetação brasileira, adaptada a um sistema universal**. Rio de Janeiro: IBGE, 1991. 124 p.

Verstappen, H. Th. **Remote sensing in Geomorphology**. Amsterdam: Elsevier, 1977. 214p.

Wilson, M. F.; Henderson-Sellers, A global archive of land cover and soils data for use in general circulation climate models. **Journal of Climatology**. v.5, p.119-143, 1985.

Xue, Y., Sellers, P. J., Kister, III, J. L.;Shukla, J. A simplified biosphere model for global climate studies. **Journal of Climate**, v.4, p.345-364, 1991**.**

Xue, Y.; Shukla, J. The influence of land surface properties on Sahel climate. I, desertification. **Journal of Climate**, v.6, p.2232-2245, 1993.

Xue, Y. Bastable, N., Dirmeyer, P.; Sellers, P. Sensitivity of simulated surface fluxes to changes in land surface parameterization – a study using ABRACOS data. **Journal of Applied Meteorology**, v.35, p.386-400, 1995a.

Xue, Y., Zeng, F. J.; Adam, C. A SSiB and its sensitivity to soil properties – a case study using HAPEX – mobilhy data. **Global and planetary Change**, v.13, p.183- 194, 1995b.

Xue, Y. Fennessy, M. J.; Sellers, P. J. Impact of vegetation properties on U.S. summer weather prediction. **Journal of Geophysical Research**, v.101, n.D3, p.7419-7430, 1996.

# **APÊNDICE A**

## **PROGRAMAS EM LEGAL:**

#### **isolamento da classe desflorestamento**

{

Tematico desmat, prod ("cartatema"); desmat = Recupere (Nome =  $"100"$ ); prod = Novo(Nome="des100", ResX=60, ResY=60, Escala = 250000);

prod = desmat == "desmatamento" ? desmat : prod ;

}

#### **isolamento das classes "contatos"**

{

```
Tematico cont5, cont ("Veg_IBGE_93");
cont5 = Recupere (Nome = "cont_n");
cont = Novo(Nome="contains", ResX=90, ResY=90, Escalar = 5000000);\text{cont} = \text{cont}5 == \text{"ON"} ? \text{cont}5 : \text{cont};
cont = cont5 == "SO" ? cont5 : cont;cont = cont5 == "SN" ? cont5 : cont;cont = cont5 == "SM" ? cont5 : cont;cont = cont5 == "LO" ? cont5 : cont ;
cont = cont5 == "ST" ? cont5 : cont ;
cont = cont5 == "A_T_Ec_C" ? cont5 : cont ;\text{cont} = \text{cont5} == \text{"SO\_agric"} ? \text{cont5 : cont ;}cont = cont5 == "SN" aqric" ? cont5 : cont ;cont = cont5 == "ON\_agric" ? cont5 : cont;}
```
#### **recorte de imagens usando máscara de classes "contatos"**

{

Imagem tmRO, ROcont ("Cenas"); Tematico masc ("Veg\_IBGE\_93"); tmRO = Recupere(Nome = "rondonia\_g"); masc = Recupere (Nome = "cont"); ROcont = Novo(Nome="MTg2", ResX=90, ResY=90);

ROcont = masc.Classe == "SN" ?  $tmRO$  : masc.Classe == "SO" ?  $tmRO$  : masc.Classe == "LO" ?  $tmRO$  : masc.Classe == "ON" ? tmRO : Imagem(255);

}

#### **reclassificação**

{ Tematico cobertura, recl ("Veg\_IBGE\_93"); Tabela juntar (Reclassificacao);

recl = Novo (Nome= "tiposib", ResX=1000, ResY=1000, Escala = 5000000); juntar = Novo (CategoriaIni = "Veg\_IBGE\_93", CategoriaFim = "Veg\_IBGE\_93", "rm": "SAVANA", "FLORESTA": "FLORESTA", "SAVANA": "SAVANA", "AGRICOLA": "AGRICOLA", "desmatamento": "desmatamento", "ST": "SAVANA", "SM": "SAVANA", "Pa": "SAVANA" "Pf": "FLORESTA", "P\_agric": "AGRICOLA", "SN": "FLORESTA", "SO": "FLORESTA", "LO": "FLORESTA", "SO\_agric": "AGRICOLA", "A\_T\_Ec\_C": "AGRICOLA", "ON\_agric": "AGRICOLA", "Fs": "FLORESTA", "C\_agric": "AGRICOLA", "Cs": "FLORESTA", "F\_agric": "AGRICOLA", "Fa": "FLORESTA", "As": "FLORESTA" "A\_agric": "AGRICOLA", "Ab": "FLORESTA", "D\_agric": "AGRICOLA", "Dm": "FLORESTA", "Ds": "FLORESTA", "Db": "FLORESTA", "Lg": "SAVANA", "La": "SAVANA", "Ld": "FLORESTA", "Da": "FLORESTA", "S\_agric": "AGRICOLA", "Sg": "SAVANA", "Sp": "SAVANA", "Sa": "SAVANA", "Sd": "FLORESTA", "Tp": "SAVANA", "SN\_agric": "AGRICOLA", "Td": "SAVANA", "Drenagem": "AGUA");

recl = Reclassifique (cobertura, juntar) ; }

#### **ponderação para grade de entrada no modelo**

{ Digital grdveg ("Dtm");

Tematico veg ("Veg\_IBGE\_93");

Tabela wei (Ponderacao);

veg = Recupere (Nome="tiposib");

#### grdveg =

Novo(Nome="GradeVegetacao",ResX=1000,ResY=1000,Escala=500000,Min=0,Max=10);

wei=Novo(CategoriaIni="Veg\_IBGE\_93", "SAVANA":1, "FLORESTA":2,

```
 "AGRICOLA":3,
         "desmatamento":4,
         "AGUA":5);
grdveg = Pondere(veg, wei);
}
{
```
## **isolamento de desflorestamento e rebrota**

```
{
Tematico desflore, desf ("cartatema");
desflore = Recupere (Nome = "prodes -floresta2a");
desf = Novo(Nome="des f81B", ResX=60, ResY=60, Escala = 2500000);
desf = desflore == "desmatamento" ? desflore : desf ;
```
desf = desflore == "cidade" ? desflore : desf ;

}

#### **recorte de áreas não florestais da imagem**

{ Imagem entrada, saida ("imagem"); Tematico masc ("cartatema");

```
entrada = Recupere(Nome= "Mix-m1-sombra-60m");
masc = Recupere(Nome="naoflor641");
saida = Novo(Nome="imanaoflor", ResX=60, ResY=60);
```

```
saida = masc.Classe == "nao_floresta" ? entrada: Imagem(255);
}
```
## **extração de áreas de rebrota**

{

Tematico flor2outros ("cartatema"), prodes ("cartatema"),prodesflor2a ("cartatema");

```
flor2outros= Recupere (Nome = "bkpClas -Seg-Mix-m1-sombra-60m-8-16--T");
prodes = Recupere (Nome = "Clas -Seg-Mix-m1-sombra-60m-8-16-");
```
prodesflor2a=Novo(Nome="prodes -floresta2a", ResX=60, ResY=60, Escala=250000);

prodesflor2a = Atribua (CategoriaFim = "cartatema")

```
 {
        "floresta": (prodes.Classe == "floresta"),
        "nao_floresta": (prodes.Classe == "nao_floresta"),
        "desmatamento": (prodes.Classe == "desmatamento" && flor2outros.Classe == "outros"),
        "cidade" : (prodes.Classe == "desmatamento" && flor2outros.Classe == "nuvem")
         };
```
}

#### **reclassificação de contatos SSIB**

```
{ 
Tematico cobertura, recl ("Veg_IBGE_93");
Tabela juntar (Reclassificacao);
cobertura = Recupere (Nome="contrsfinal");
```

```
recl = Novo (Nome= "CONTRS_DEF", ResX=1000, ResY=1000, Escala = 5000000);
juntar = Novo (CategoriaIni = "Veg_IBGE_93", CategoriaFim = "Veg_IBGE_93",
"FLORESTA": "FLORESTA",
"SAVANA": "SAVANA",
"ST": "FLORESTA",
"SN": "FLORESTA",
"SO": "FLORESTA",
"LO": "FLORESTA",
"SO_agric": "FLORESTA",
"A_T_Ec_C": "FLORESTA",
"SN_agric": "FLORESTA",
"ON_agric":"FLORESTA",
"ON":"FLORESTA",
"SM":"FLORESTA",
"Drenagem":"AGUA",
"AGUA":"AGUA",
"desmatamento":"antropismo",
"rebrota":"FLORESTA",
"nuvem":"FLORESTA");
recl = Reclassifique (cobertura, juntar) ;
```

```
}
```
#### **mapa SSIB versão com contatos resolvidos por classificação**

{ Tematico cobertura, recl ("Veg\_IBGE\_93"); Tabela juntar (Reclassificacao);

```
cobertura = Recupere (Nome="AmaLegalDef1000");
recl = Novo (Nome= "AmaNaoContatos", ResX=1000, ResY=1000, Escala = 5000000);
juntar = Novo (CategoriaIni = "Veg_IBGE_93", CategoriaFim = "Veg_IBGE_93",
"rm": "SAVANA",
"ST": "SAVANA",
"SM": "FLORESTA",
"Pa": "SAVANA",
"Pf": "FLORESTA",
"P_agric": "FLORESTA",
"Fs": "FLORESTA",
"C_agric": "FLORESTA",
"Cs": "FLORESTA",
"F_agric": "FLORESTA",
"Fa": "FLORESTA",
"As": "FLORESTA"
"A_agric": "FLORESTA",
"Ab": "FLORESTA",
"D_agric": "FLORESTA",
"Dm": "FLORESTA",
"Ds": "FLORESTA",
"Db": "FLORESTA",
"Lg": "SAVANA",
"La": "SAVANA",
"Ld": "FLORESTA",
"Da": "FLORESTA",
"S_agric": "SAVANA",
"Sg": "SAVANA",
"Sp": "SAVANA",
"Sa": "SAVANA",
"Sd": "FLORESTA",
"Tp": "SAVANA",
"Td": "SAVANA",
"Drenagem": "AGUA",
"ST": "FLORESTA","SN": "FLORESTA"
```
"SO": "FLORESTA", "LO": "FLORESTA", "SO\_agric": "FLORESTA", "A\_T\_Ec\_C": "FLORESTA", "SN\_agric": "FLORESTA", "ON\_agric":"FLORESTA", "ON":"FLORESTA", "SM":"FLORESTA");

recl = Reclassifique (cobertura, juntar) ; }

# **APÊNDICE B**

## **DESCRITOR**

A segmentação foi feita limiar8 /30pixels. A Classificação por regioes com ISOSEG deu os seguintes resultados Limiar **Numero de classes** 99.9 4 99 6 95 11 90 24 75 24 foi selecionada a de 90, porque discriminou melhor as classes Classe Espectral Classe Tematica Decisão 1 Fundo **Nenhum** 2 Floresta Floresta 3 Floresta Floresta 4 Savana/floresta (duvida1) Nenhum 5 Floresta verde claro (1999) e Floresta verde claro (1999) e Floresta (1999) e Floresta (1999) e Floresta (19<br>19 Savana (1999) e Savana (1999) e Savana (1999) e Savana (1999) e Savana (1999) e Savana (1999) e Savana (19 6 Savana Savana 7 Savana/nuvem/floresta (duvida2) Nenhum 8 Savana Savana 9 Nuvem/agua Nenhum 10 Savana e nuvem-savana shine na Savana Savana<br>11 Savana Savana Savana Savana Savana 11 Savana Savana Savana Savana Savana Savana Savana Savana Savana Savana Savana Savana Savana Savana 12 Savana clara/mata galeria-drenagem/sombranuvem (duvida 3) Nenhum 13 Savana Savana Savana Savana Savana Savana Savana Savana Savana Savana Savana S 14 Nuvem Nenhum 15 Nuvem/drenagem enterpretation of the Nenhum Nenhum<br>16 Drenagem Drenagem enterpretation of the Drenagem of the Drenagem 16 Drenagem<br>17 Savana 17 Savana Savana Savana Savana Savana Savana Savana Savana Savana Savana Savana S 18 Savana Savana Savana Savana Savana Savana Savana Savana Savana Savana Savana S 19 Nuvem Nenhum 20 Sombra nuvem/drenagem Nenhum Nenhum<br>21 Savana Savana 21 Savana Savana 22 Savana/sombranuvem(DUVIDA4) Nenhum 23 Savana Savana 24 Savana Savana Savana Savana Savana Savana Savana Savana Savana Savana Savana

Edicao da duvida 1

Todas as duvidas foram classificadas como Savana Poligonos editados savana -> floresta 103 115 116 119 122 124 126 127 128 129 131 132

Edicao da duvida 2

Todas as duvidas foram classificadas como Floresta Poligonos editados floresta -> savana: 3 6 5 21 22 28 35 36 43 46 44 48 50 51 55 49 86 79 74 70 62 80 78 65 63 64 88 96 85 99 93 89 71 83 82 94 91 100 126 107 111 125 95 76 87 97 123 115 136 146 128 133 138 132 156 154 160 158 169 161 151 157 164 165 167 182 183 190

Edicao da duvida 3 Todas as duvidas foram classificadas como Savana Poligonos editados savana -> floresta 4 35 34 37 38 44 46 Poligonos editados savana -> nuvem 10 18 19 22 14 13 16

Edicao da duvida 4 Todas as duvidas foram classificadas como savana Poligonos editados savana -> nuvem 14 43

Poligonos editados savana -> drenagem 41

Edicao de nuvem Foi criado um PI com as classes que contiveram nuvens. Estas foram classificadas como nuvem Poligonos editados nuvem -> drenagem 1 2 28 48 94 93 130 129 138 150 307 316 320 19 323 21 20 296 281 345 Poligonos editados nuvem -> floresta 26 23 47 55 59 104 160 332 331 351 Poligonos editados nuvem -> savana 82 178 196 321 342 343 344 346 347 353

# **APÊNDICE C**

# **COMPATIBILIZAÇÃO DAS CLASSES DO IBGE COM AS CLASSES DO MODELO SSIB**

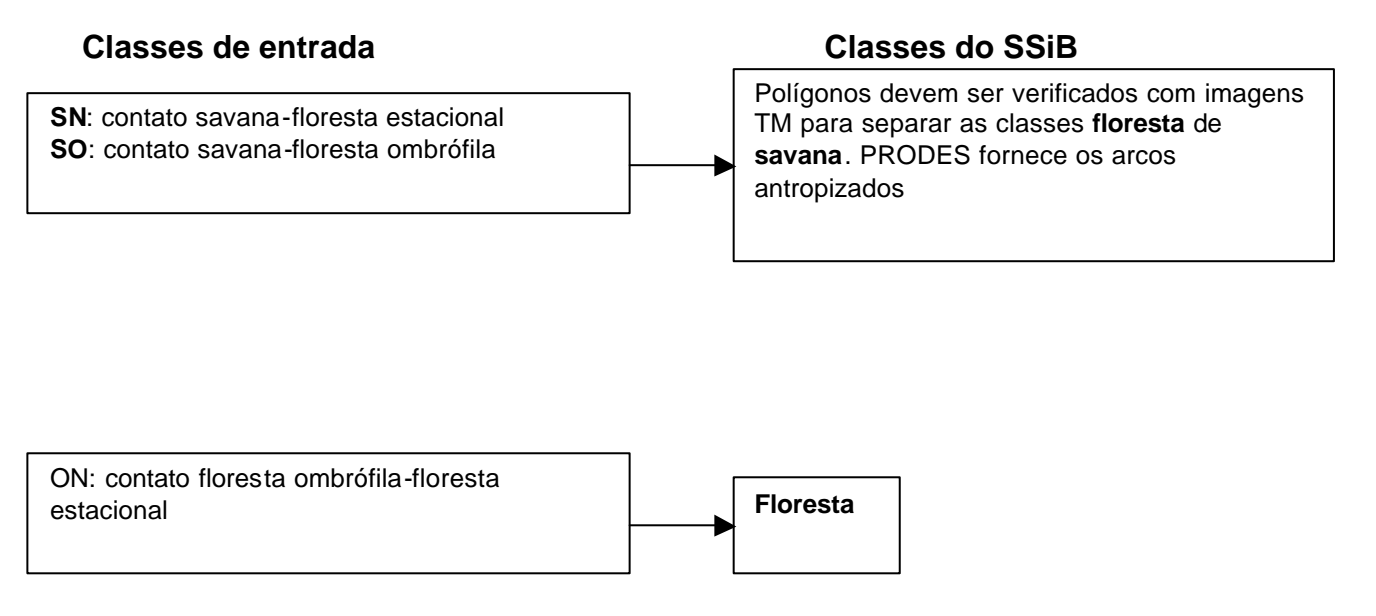

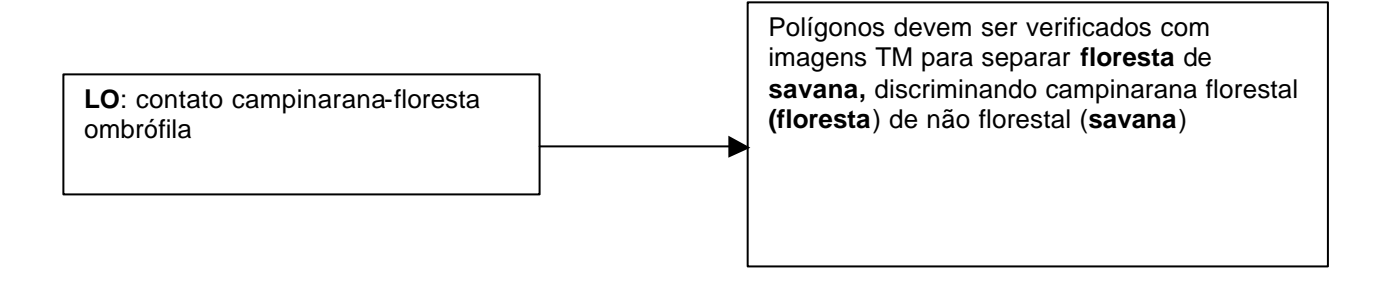

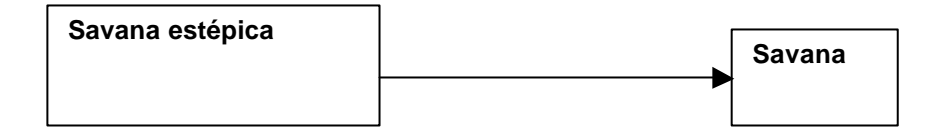

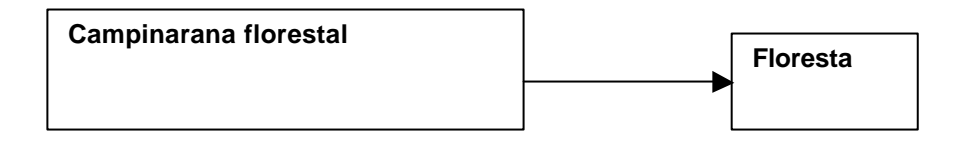

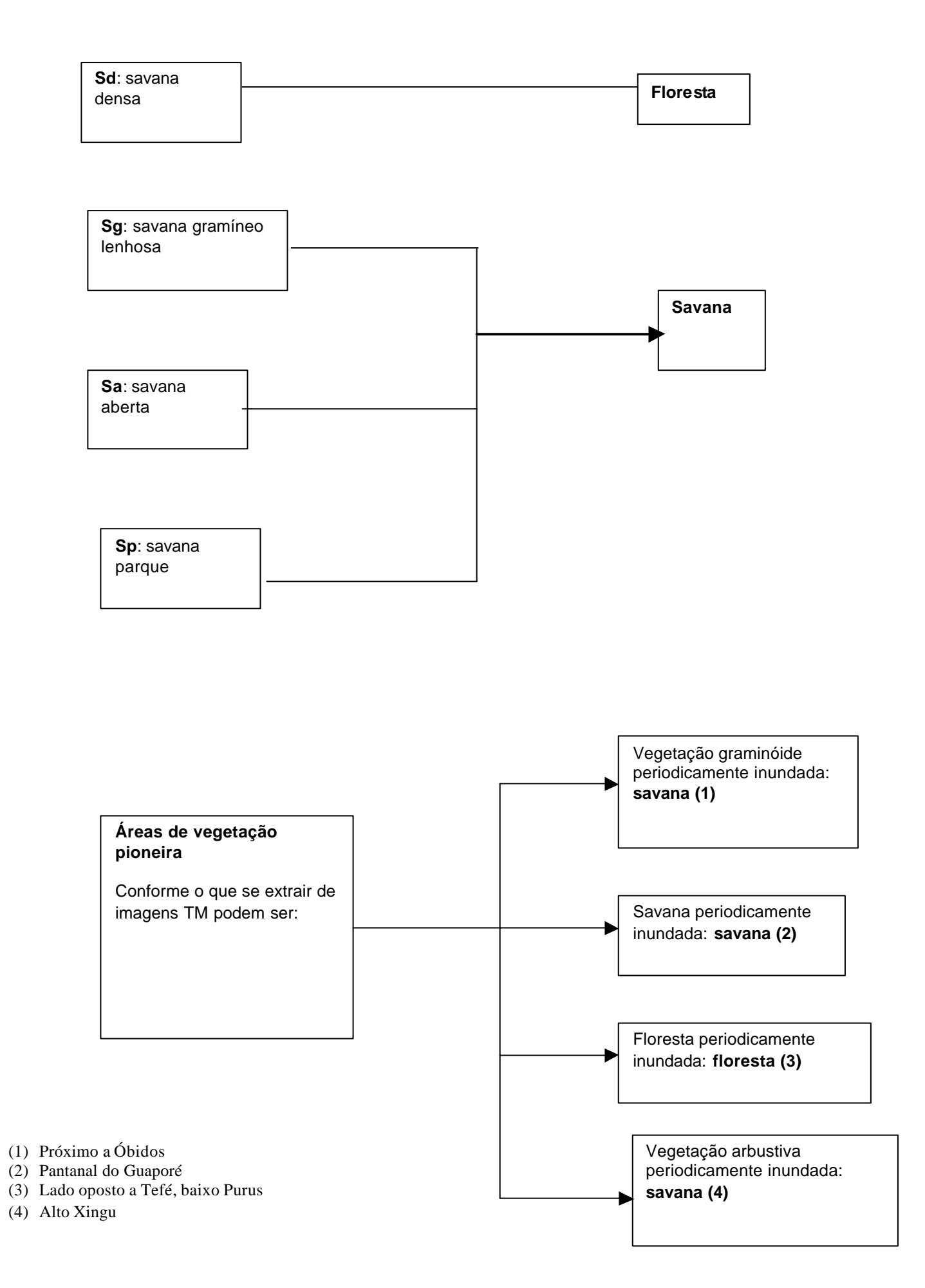